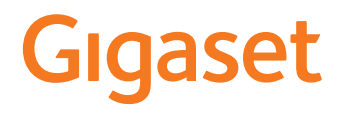

GL7

De meest actuele gebruiksaanwijzing vindt u onder www.gigaset.com/manuals

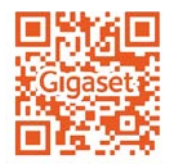

 $\overline{\phantom{a}}$ 

# Inhoudsopgave

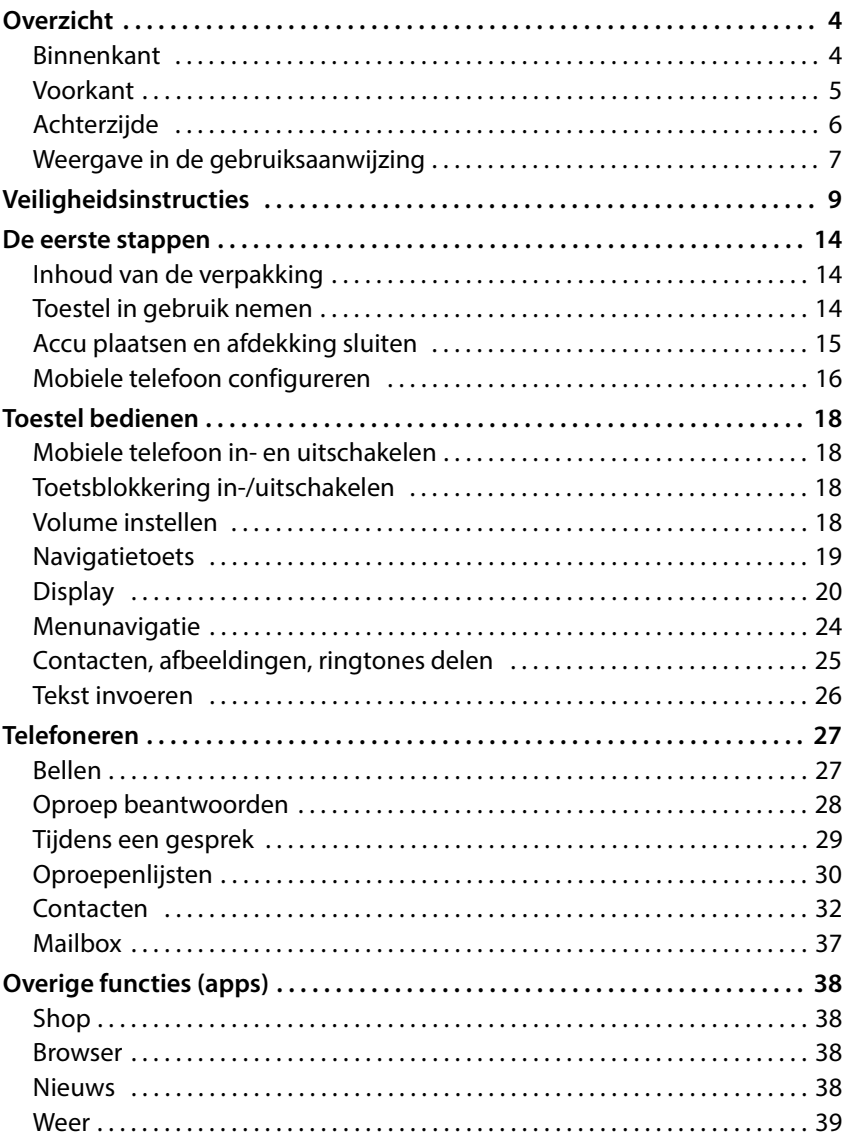

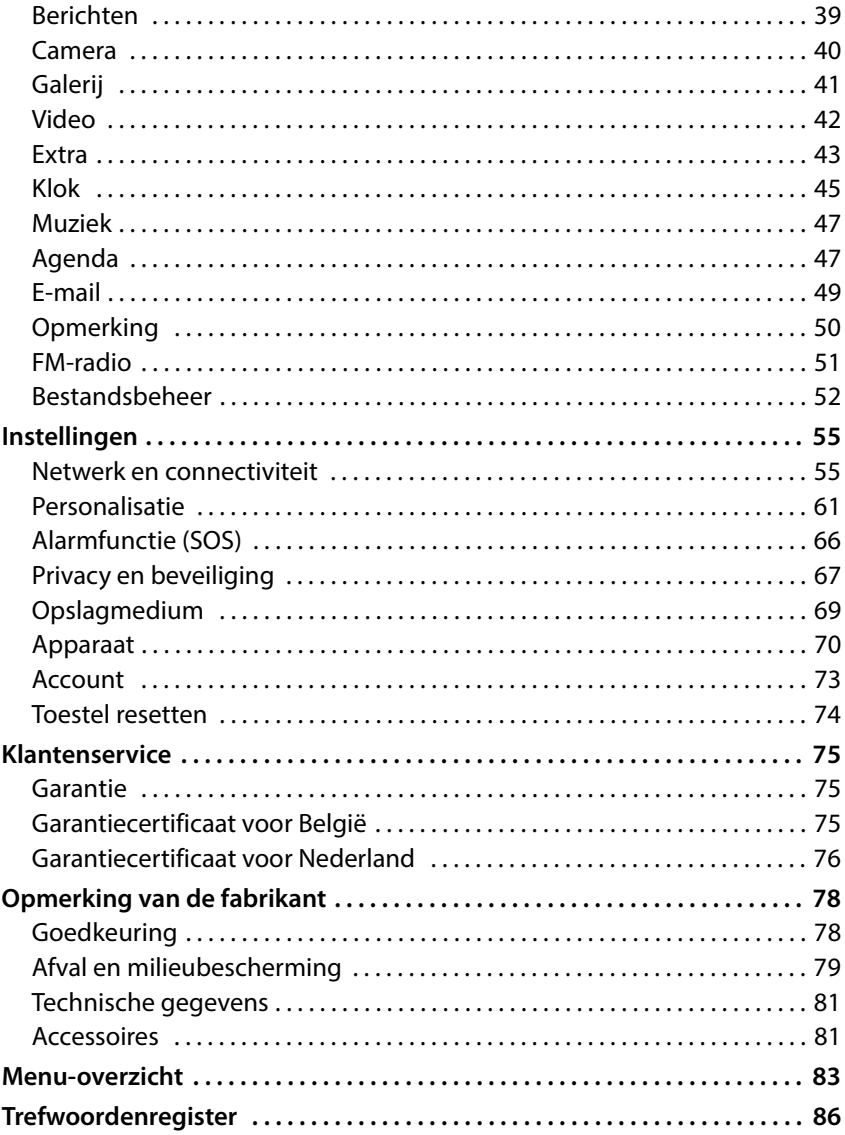

# <span id="page-3-0"></span>**Overzicht**

# <span id="page-3-1"></span>**Binnenkant**

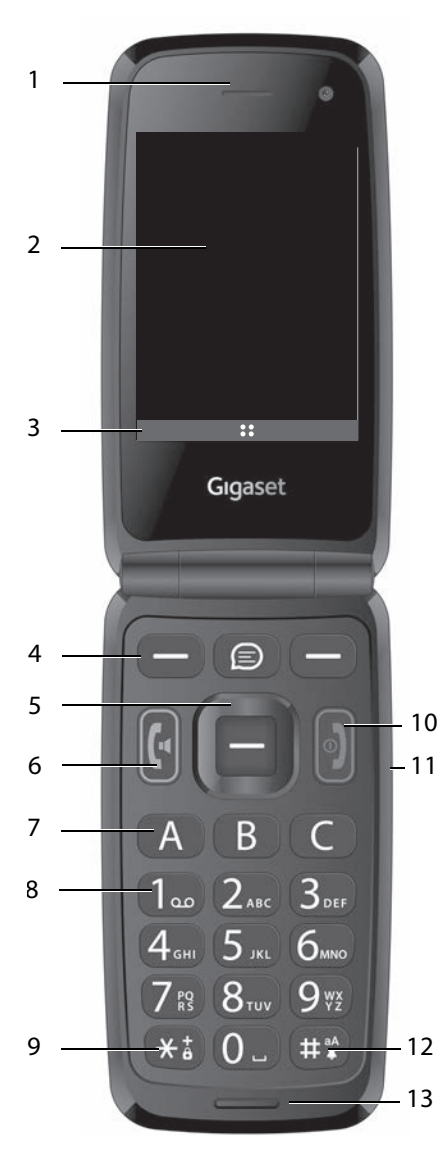

- **1 Handset**
- **2** Display ( $\rightarrow$  pag. 20)<br>**3** Displayfuncties ( $\rightarrow$
- **3 Displayfuncties** ( $\rightarrow$  pag. 21)<br>**4 Displaytoetsen** ( $\rightarrow$  pag. 21)
- **Displaytoetsen** ( $\rightarrow$  pag. 21) Functies selecteren, afhankelijk van de situatie
- **5** Navigatietoets ( $\rightarrow$  [pag. 19\)](#page-18-1) Menu openen; selectie bevestigen; in menu's en invoervelden bladeren
- **6 Verbindingstoets**  Oproep beantwoorden; nummer kiezen; oproepenlijst openen
- **7** Snelkiestoetsen (→ [pag. 37\)](#page-36-1) Snelkiesnummers kiezen
- **8 Toets 1** Voicemail openen: **lang** indrukken

### **9 Stertoets** Toetsblokkering ( $\rightarrow$  [pag. 18\)](#page-17-4) Internationale oproepen:

- **twee keer** indrukken (+) **10 Aan-/uit-toets, verbreektoets** Gesprek beëindigen, functie annuleren; tekst wissen; Toestel in- en uitschakelen:
	- **lang** indrukken
- **11 Volumetoetsen** ( $\rightarrow$  [pag. 18\)](#page-17-5)
- **12 Hekjetoets**

Wisselen tussen trillen, ruststand en standaard-modus: **lang** indrukken Bij tekstinvoer: omschakelen tussen hoofdletters/kleine letters:

**lang** indrukken

**13 Microfoon**

# <span id="page-4-0"></span>**Voorkant**

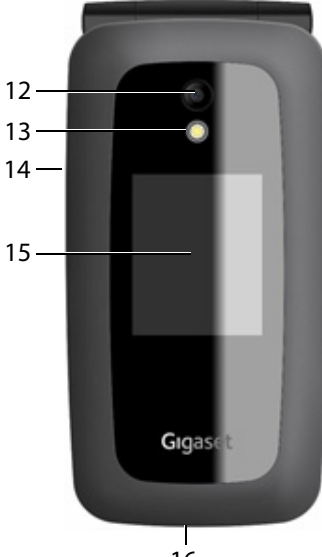

16

- **12 Camera**
- **13 Flitser voor camera**
- **14 Aansluiting voor headset/koptelefoon**
- **15 Display voorzijde**

Weergave van laadniveau, tijd, aantal nieuwe gemiste oproepen en notificaties

**16 USB-C-aansluiting**

USB-kabel aansluiten voor de overdracht van gegevens of voor het laden van het toestel

<span id="page-5-1"></span><span id="page-5-0"></span>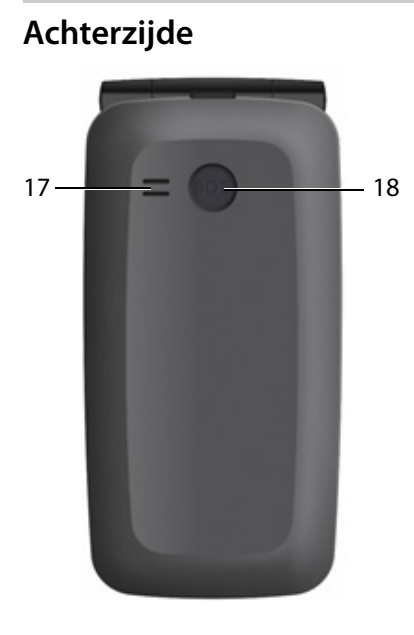

- **17 Luidspreker**
- **18 SOS-toets (** $\rightarrow$  **[pag.](#page-27-1) 28)** Noodoproep starten

# <span id="page-6-0"></span>**Weergave in de gebruiksaanwijzing**

# **Symbolen**

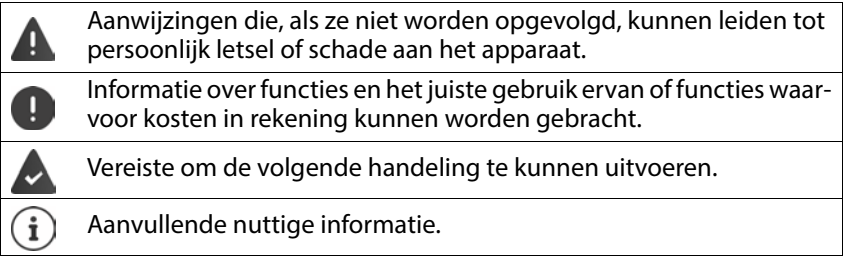

# **Procedures**

#### **Voorbeeld:** taal van display instellen

 **Instellingen OK Personalisatie Taal OK OK** gewenste taal selecteren  $\triangleright$  OK ( $\bigcirc$  = geselecteerd)

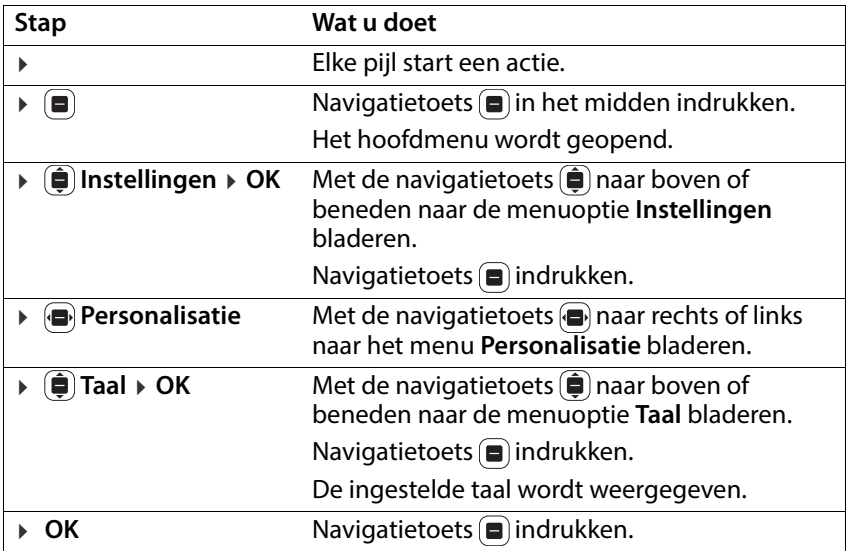

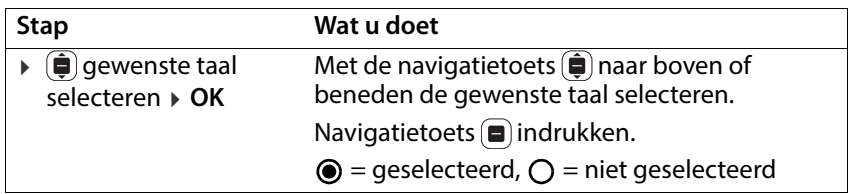

# <span id="page-8-0"></span>**Veiligheidsinstructies**

Lees de volgende aanwijzingen zorgvuldig door. Wanneer deze aanwijzingen niet worden opgevolgd, kan dit leiden tot persoonlijk letsel of schade aan apparaten, en wordt mogelijk geldende wetgeving niet nageleefd.

Leg de inhoud van dit document en de gevaren die het gebruik van dit apparaat met zich mee kan brengen uit aan uw kinderen.

## **Algemene informatie**

- Gebruik voor uw eigen veiligheid uitsluitend goedgekeurde, originele Gigasetaccessoires voor uw mobiele telefoon. Door gebruik van niet-compatibele accessoires kan de mobiele telefoon beschadigd raken en kunnen gevaarlijke situaties ontstaan. Originele accessoires zijn verkrijgbaar via de klantenservice van Gigaset (zie [Klantenservice](#page-74-3)  $\rightarrow$  [pag. 75](#page-74-3)).
- De mobiele telefoon is niet waterdicht. Het apparaat en de accessoires mogen niet worden bewaard of opgeladen in een vochtige omgeving (bijv. in een badkamer, doucheruimte, keuken). Regen, vocht en vloeistoffen kunnen mineralen bevatten die kunnen leiden tot corrosie van de elektrische componenten. Tijdens het laden bestaat gevaar op een elektrische schok, brand en beschadiging.
- Toegelaten temperatuurbereik tijdens opladen en bedrijf: 10-40 °C. Hoge temperaturen kunnen de levensduur van elektronische apparaten verkorten, de accu beschadigen en kunststof onderdelen kunnen vervormen of smelten. Indien de mobiele telefoon bij temperaturen onder 0 °C wordt gebruikt of bewaard, kan condensatie optreden in de telefoon en kunnen de elektronische componenten beschadigd raken.
- Gebruik of bewaar de mobiele telefoon niet in een stoffige of vuile omgeving. Stof kan storingen in de mobiele telefoon veroorzaken.
- Schakel de mobiele telefoon uit op locaties waar ontploffingsgevaar bestaat en leef alle waarschuwingen na. Locaties waar ontploffingsgevaar bestaat, zijn ook locaties waar normaal gesproken wordt aanbevolen voertuigmotoren uit te zetten. Op dergelijke locaties kunnen vonken explosies of brand veroorzaken, die kunnen leiden tot persoonlijk letsel of levensbedreigende situaties. Dergelijke locaties zijn onder andere: tankstations, chemische installaties, transport- of opslaginstallaties voor gevaarlijke chemicaliën, ruimten onder een scheepsdek, locaties waar de lucht chemische bestanddelen of fijnstof bevat (bijv. stof- of metaaldeeltjes).
- Het kortsluiten, demonteren of veranderen van de mobiele telefoon is verboden. Dit kan leiden tot persoonlijk letsel, een elektrische schok, brand of beschadiging van de lader.
- Voor het maken van een internetverbinding via de SIM-kaart kunnen kosten in rekening worden gebracht.

## **Accu en laadproces**

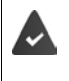

Explosiegevaar bij onveilige vervanging van de accu. Afvoer van gebruikte accu's volgens de richtlijnen (hoofdstuk [Afval en mili](#page-78-1)[eubescherming](#page-78-1)  $\rightarrow$  [pag. 79](#page-78-1)).

- Verbrand of verhit accu's nooit en voer ze niet af naar een hitte- of brandgevaarlijke omgeving, om vrijkomen van accuvloeistof, oververhitting, explosie of vuur te vermijden. Demonteer of verander de accu niet en las niet aan de accu. Bewaar de accu niet in een omgeving met blootstelling aan sterke mechanische invloeden.
- Gebruik geen scherpe voorwerpen, bijvoorbeeld een schroevendraaier, om de accu aan te raken en te doorboren. Hierdoor kan accuvloeistof vrijkomen, de accu kan oververhit raken, exploderen of vlam vatten. Het pletten, verhitten of verbranden van accu's is streng verboden.
- Wanneer elektrolyt van de accu in de ogen komt, kan dit leiden tot verlies van het gezichtsvermogen. Wanneer elektrolyt in aanraking komt met de ogen, wrijf dan niet met de handen in het oog. Spoel het betreffende oog onmiddellijk grondig uit met schoon water en raadpleeg een arts. Wanneer elektrolyt in aanraking komt met de huid (of met kleding) bestaat gevaar voor brandwonden. Spoel de huid of het kledingstuk onmiddellijk grondig af met schoon water met zeep en raadpleeg indien nodig een arts.
- Gebruik de accu's nooit voor een ander dan het aangegeven doel. Gebruik nooit een beschadigde accu. Wanneer de accu tijdens het gebruik, het opladen of de opslag heet wordt, verkleurt, vervormt of lek raakt, dient u de accu om veiligheidsredenen onmiddellijk te vervangen door een nieuwe accu.
- De temperatuur van de accu stijgt tijdens het laden. Bewaar de accu niet op dezelfde plek als ontvlambare producten, hierdoor ontstaat brandgevaar.
- Laad de accu niet langer dan 12 uur op.
- Laad het apparaat alleen binnenshuis. Voer tijdens het laden geen telefoongesprekken en kies geen telefoonnummers.
- Tijdens het laden moet het stopcontact goed toegankelijk zijn.
- Tijdens onweer bestaat gevaar voor een elektrische schok.
- Gebruik de lader niet wanneer het snoer beschadigd is of wanneer zich in de mobiele telefoon geen accu bevindt. In deze gevallen bestaat kans op een elektrische schok en brandgevaar.

### **Headset**

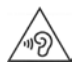

Hoge geluidsniveaus kunnen het gehoor beschadigen.

Het luisteren naar muziek of gesprekken via een koptelefoon met een hoog volume kan onprettig zijn en kan het gehoor permanent beschadigen. Om verlies van het gehoor te voorkomen, dient u het luisteren naar hoge geluidsniveaus gedurende langere tijd te vermijden.

- Wanneer u de koptelefoon gebruikt tijdens het lopen, let er dan op dat het snoer van de koptelefoon niet rond uw lichaam of rond voorwerpen wordt gewikkeld.
- Gebruik de koptelefoon uitsluitend in een droge omgeving. De statische elektriciteit die in de koptelefoon wordt opgebouwd, kan ontladen via een elektrische schok naar uw oren. Door aanraking van de koptelefoon met de hand of met blank metaal vóór de verbinding met uw mobiele telefoon, kan de statische elektriciteit ontladen.

#### **Gebruik in ziekenhuizen/medische apparaten**

- Het functioneren van medische apparatuur kan worden beïnvloed door de nabijheid van dit product. Houd rekening met technische omstandigheden in de omgeving waarin u zich bevindt, bijvoorbeeld in dokterspraktijken.
- Wanneer u een medisch product gebruikt (bijv. een pacemaker), raadpleeg dan voor gebruik de fabrikant van het product. Deze kan u informeren over de gevoeligheid van het apparaat met betrekking tot externe, hoogfrequente energiebronnen.
- Pacemakers, geïmplanteerde cardioverter-defibrillatoren: Let er bij het inschakelen van de mobiele telefoon op dat de afstand tussen de mobiele telefoon en het implantaat ten minste 152 mm bedraagt. Gebruik de mobiele telefoon aan de aan het implantaat tegenoverliggende zijde om mogelijke storingen te reduceren. Schakel de mobiele telefoon onmiddellijk uit in geval van mogelijke storing. Draag de telefoon niet in een borstzak.
- Gehoorapparaten, cochleaire implantaten: Sommige draadloze apparaten kunnen storing veroorzaken in gehoorapparaten en cochleaire implantaten. Neem contact op met de fabrikant van het betreffende product indien storingen optreden.
- Andere medische apparaten: Wanneer u of anderen in uw omgeving medische apparaten gebruiken, informeer dan bij de fabrikant van het betreffende apparaat of dit is beschermd tegen radiosignalen. U kunt ook uw arts raadplegen.

#### **Noodoproepen**

- Controleer of de mobiele telefoon is ingeschakeld en of deze verbinding heeft met het gsm-netwerk. Voer het betreffende alarmnummer in en voer het gesprek.
- Laat aan de medewerker van de alarmcentrale weten waar u zich bevindt.
- Beëindig het gesprek pas nadat de medewerker van de alarmcentrale u hiertoe opdracht heeft gegeven.

### **Kinderen en huisdieren**

• Bewaar de mobiele telefoon, accu's, laders en accessoires buiten het bereik van kinderen en huisdieren. Kinderen en/of huisdieren kunnen kleine onderdelen inslikken, waardoor onder andere kans op verstikking bestaat. Kinderen dienen de mobiele telefoon alleen onder toezicht van een volwassene te gebruiken.

### **Vliegtuigen, voertuigen en verkeersveiligheid**

- Schakel de mobiele telefoon uit in het vliegtuig. Volg de geldende beperkingen en voorschriften op. Draadloze apparaten kunnen de werking van luchtvaartapparatuur verstoren. Volg bij het gebruik van de mobiele telefoon te allen tijde de aanwijzingen van het vliegtuigpersoneel op.
- Als bestuurder/-ster van een voertuig draait het allereerst om het volgende: veiligheid in het wegverkeer en van de verkeersdeelnemers. Het gebruik van de mobiele telefoon tijdens het rijden kan de aandacht afleiden en daardoor tot gevaarlijke situaties leiden. Bovendien kan dit een overtreding betekenen van geldende wetgeving.

### **SIM-kaart, geheugenkaart en datakabel**

• Neem de kaart niet uit de mobiele telefoon tijdens het verzenden of ontvangen van data: Hierdoor kan data verloren gaan of kan de mobiele telefoon of de geheugenkaart beschadigd raken.

### **Defecte toestellen**

- Voer defecte toestellen af of laat ze door onze klantenservice repareren. Dergelijke toestellen kunnen storing veroorzaken bij andere draadloze diensten.
- Bij een ruwe behandeling van de mobiele telefoon, bijv. door de telefoon te laten vallen, kan het display breken en kunnen de elektronische schakelingen en de kwetsbare onderdelen in het toestel beschadigd raken.
- Gebruik het apparaat niet wanneer het display is gescheurd of gebroken. Glas- of kunststofsplinters kunnen letsel aan handen en gezicht veroorzaken.
- Neem bij storingen van de mobiele telefoon, accu en accessoires contact op met een Gigaset Service Center voor onderzoek.

## **Overige belangrijke informatie**

- Richt het flitslicht nooit op de ogen van mensen of dieren. Als het flitslicht te dicht op een menselijk oog wordt gericht, kan dit leiden tot tijdelijk verlies van het zicht of tot schade aan het gezichtsvermogen.
- Wanneer het apparaat heet wordt, legt u het enige tijd weg en onderbreekt u het gebruik van het betreffende programma. Bij contact met een heet apparaat kunnen lichte huidirritaties optreden, de huid kan bijvoorbeeld rood worden.
- Verf de mobiele telefoon niet. Door lak/verf kunnen onderdelen van de mobiele telefoon beschadigd raken en kunnen storingen optreden.

# <span id="page-13-0"></span>**De eerste stappen**

## <span id="page-13-1"></span>**Inhoud van de verpakking**

- een mobiele telefoon Gigaset GL7
- een lader
- een netadapter met USB-C-aansluiting
- een headset
- een beknopte gebruiksaanwijzing

# <span id="page-13-2"></span>**Toestel in gebruik nemen**

## **Nano-SIM-kaarten plaatsen**

U kunt twee nano-SIM-kaarten in de mobiele telefoon plaatsen.

 Steek een vingernagel in de uitsparing in een van de hoeken van de toestelafdekking en trek deze omhoog.

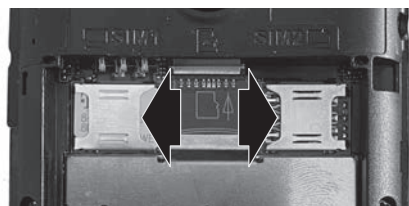

- ▶ Accu verwijderen.
- Eén of beide SIM-kaart(en) in de kaartsleuven schuiven.

## **SD-kaart plaatsen**

U kunt een SD-kaart in de mobiele telefoon plaatsen.

 SD-kaart in de kaartsleuf in het midden schuiven

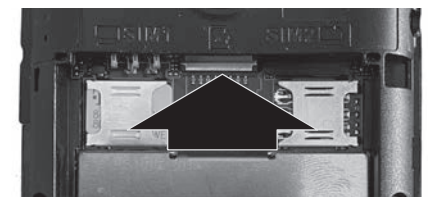

# <span id="page-14-0"></span>**Accu plaatsen en afdekking sluiten**

- Accu plaatsen.
- De afdekking voorzichtig aandrukken totdat deze vastklikt.

## **Accu's laden**

- USB-stekker van de meegeleverde laadkabel aansluiten op de lader.
- Toestel aansluiten.

#### Of

- USB-stekker van de meegeleverde laadkabel rechtstreeks aansluiten op het toestel.
- Laadkabel in een stopcontact steken.
- ▶ De accu voor het eerste gebruik volledig opladen.

De accu is volledig opgeladen wanneer het  $la$ laadsymbool  $\Box$  in de symboolbalk volledig is gevuld.

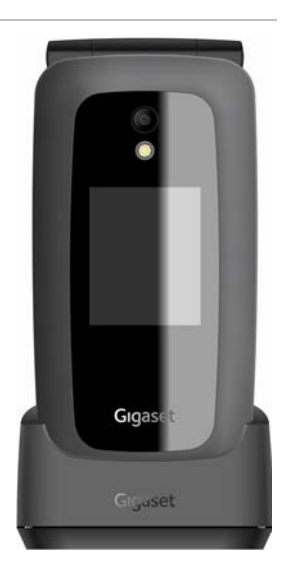

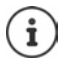

Als u de telefoon meerdere dagen niet gebruikt, zet hem dan uit. Als u de telefoon meerdere weken niet gebruikt, zet hem dan uit en verwijder ook de accu.

# <span id="page-15-0"></span>**Mobiele telefoon configureren**

Als u de mobiele telefoon de eerste keer inschakelt, wordt een configuratiewizard gestart, waarmee u de belangrijkste instellingen uitvoert.

Alle instellingen kunt u op een later tijdstip in het menu **Instellingen** wijzigen.

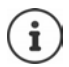

U kunt tijdens het configureren de configuratie-wizard niet annuleren of het toestel uitschakelen.

#### **Taal selecteren**

**E** gewenste taal selecteren **▶ OK ▶ Volgende** 

#### **Toetsenbord selecteren**

**▶**  $\bigoplus$  gewenst toetsenbord selecteren **▶** OK ▶ Volgende

#### **Netwerk selecteren**

Als u zich binnen het bereik van een Wi-Fi-netwerk bevindt, kunt u zich aanmelden.

Nu niet aanmelden: **Overslaan**

Aanmelden:

**E**) gewenste netwerk selecteren **▶ OK ▶ ... wachtwoord voor het netwerk** invoeren **Verbinding maken Volgende**

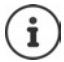

Let bij het invoeren van het wachtwoord op hoofdletters en kleine letters. Informatie over het invoeren van tekst: → [pag. 26](#page-25-1)

#### **Locatietoegang toestaan/weigeren**

U kunt instellen of programma's (apps) informatie mogen ontvangen over uw locatie.

Locatietoegang toestaan (**Toestaan**) / niet toestaan (**Weigeren**)

#### **Instellingen voor datum en tijd**

Datum en tijd automatisch door een tijdserver in het netwerk laten instellen

 **Autom. synchroniseren OK Aan** / **Uit** selecteren **OK Volgende**

Automatisch synchroniseren uitgeschakeld:

Datum en tijd handmatig instellen **Volgende**

#### **Licentievoorwaarden en verklaring inzake gegevensbescherming accepteren**

Alles accepteren **Volgende Accepteren**

- 
- 
- Alles weigeren: **Volgende Weigeren**

Informatie over de licentievoorwaarden weergeven:

 $\bullet$   $\hat{\bullet}$  eerste vermelding selecteren  $\bullet$  **OK**  $\bullet$  tekst met  $\hat{\bullet}$  doorbladeren

Weergave beëindigen:

**Annuleren**

URL openen:  $\Box$  Midden van navigatietoets indrukken

#### **Snelle toegang tot vaak gebruikte instellingen**

U kunt instellen of u vaak gebruikte functies (luidspreker, mobiele gegevens, Bluetooth, vliegtuigmodus, . . .) met de bovenkant van de navigatietoets wilt in- of uitschakelen.

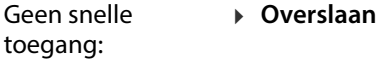

Snelle toegang: **Volgende**

De configuratie-wizard is nu afgesloten, het startscherm (display in ruststand) wordt weergegeven.

#### **Uw mobiele telefoon is nu klaar voor gebruik!**

# <span id="page-17-0"></span>**Toestel bedienen**

# <span id="page-17-1"></span>**Mobiele telefoon in- en uitschakelen**

Inschakelen  $\longrightarrow$  Toestel openklappen  $\longrightarrow$  druk op de aan/uit-toets tot het toestel trilt

Uitschakelen: ▶ 9 Aan-/uit-toets lang indrukken ▶ (a) Uitschakelen ▶ OK

#### **SIM-kaart ontgrendelen**

**▶ III PIN-code van de SIM-kaart(en) invoeren ▶ Gereed** 

Teken verwijderen:  $\triangleright$  aan-/uit-toets ] indrukken

# <span id="page-17-4"></span><span id="page-17-2"></span>**Toetsblokkering in-/uitschakelen**

De toetsblokkering voorkomt dat de toetsen van het toestel onbedoeld worden ingedrukt.

Toetsblokkering in-/uitschakelen: ▶ stertoets **A** lang indrukken

De ingeschakelde toetsblokkering wordt op het display weergegeven.

# <span id="page-17-5"></span><span id="page-17-3"></span>**Volume instellen**

Aan de rechterkant van de mobiele telefoon bevinden zich de volumetoetsen.

In de **ruststand**: volume voor ringtones en alarmen van de mobiele telefoon in 15 niveaus instellen.

Tijdens het **gesprek**: volume voor handset/luidspreker in 5 niveaus instellen.

Harder: **b** bovenste volumetoets indrukken

Zachter: De onderste volumetoets indrukken

# <span id="page-18-1"></span><span id="page-18-0"></span>**Navigatietoets**

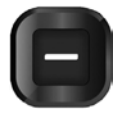

Met de navigatietoets bladert u door menu's en invoervelden en selecteert u functies.

Weergave van de navigatietoets in de gebruiksaanwijzing:

ا عملاته ا

Navigatietoets in het midden indrukken

Navigatietoets boven | beneden | boven of onder indrukken

Navigatietoets links | rechts | links of rechts indrukken

Navigatietoets links, rechts, boven of onder indrukken

#### **Functies van de navigatietoets**

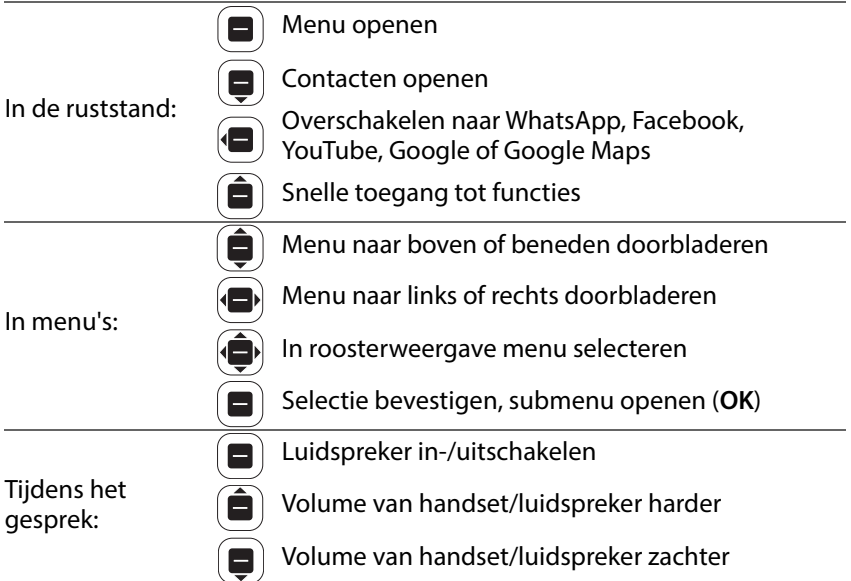

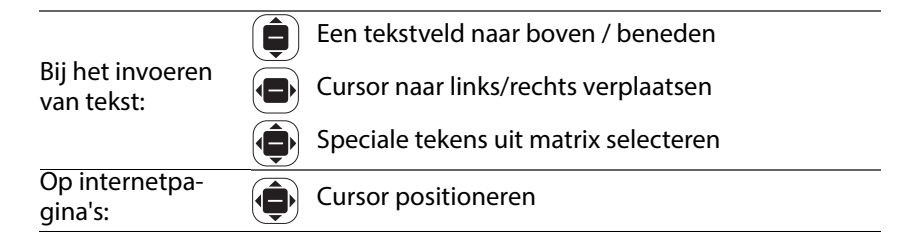

# **Display**

## **Display inschakelen**

De verlichting van het display wordt na 30 seconden uitgeschakeld. Display weer inschakelen:  $\blacktriangleright$  willekeurige toets indrukken Periode voor de displayverlichting wijzigen:  $\rightarrow$  [pag.](#page-62-0) 63

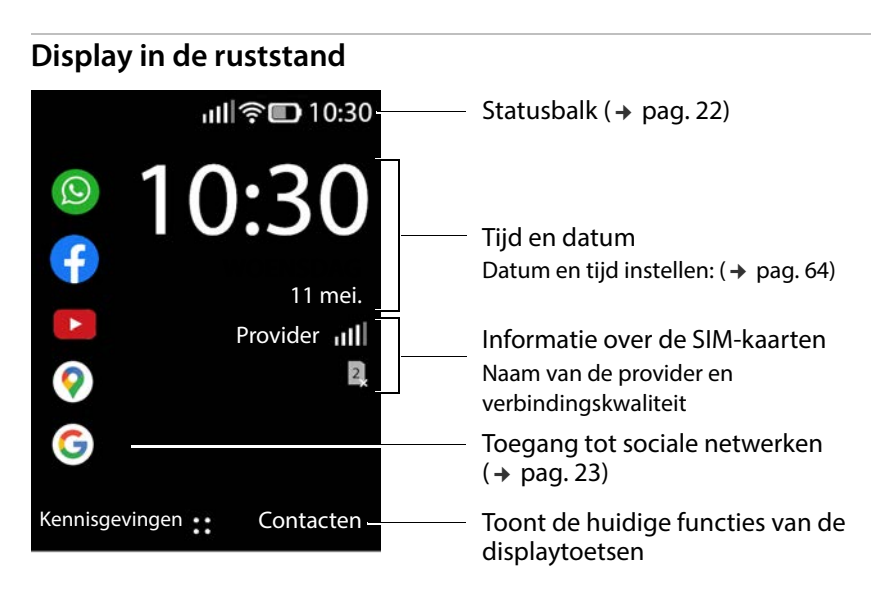

## **Displaytoetsen en -functies**

De functies van de displaytoetsen zijn afhankelijk van de situatie.

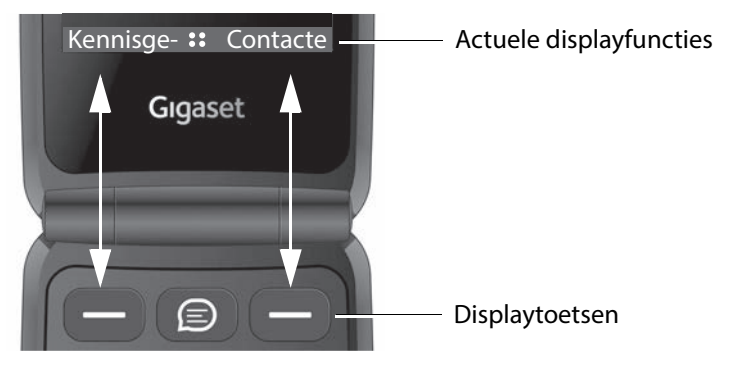

 Displaytoets indrukken om de functie op te roepen die daarboven op het display wordt weergegeven.

In sommige bedieningssituaties wordt ook in het midden van het display een displayfunctie weergegeven.

Displayfunctie inschakelen:  $\triangleright$  midden van de navigatietoets  $\blacksquare$  indrukken

#### **Voorbeelden:**

In het rustdisplay: 88 Menu openen

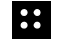

Bij het kiezen: **OPROEP** Oproep starten

In het hoofdmenu: **/** Selectie bevestigen (OK)

Tijdens het gesprek: Luidspreker inschakelen

## <span id="page-21-0"></span>**Statusbalk**

Symbolen geven de actuele instellingen en de bedrijfstoestand van het toestel weer, bijv.

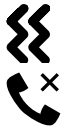

Oproepsignaal is uitgeschakeld, alleen trillen is actief

Gemiste oproep in oproepenlijst

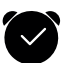

Wekker ingeschakeld

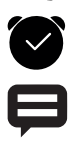

Bericht ontvangen ( $\rightarrow$  [pag. 24\)](#page-23-1)

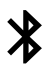

Bluetooth ingeschakeld

#### **Mobiele verbinding voor SIM-kaarten**

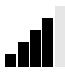

Het symbool wordt voor elke geplaatste SIM-kaart weergegeven. Het aantal witte balkjes geeft de kwaliteit van de verbinding weer.

#### **Laadniveau van de accu**

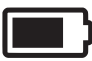

Het bereik binnen de omtrek geeft de laadtoestand van de accu weer. Tijdens het laden wordt het bliksemsymbool weergegeven.

#### **Verbindingskwaliteit van Wi-Fi**

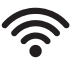

Het symbool geeft de verbinding met het draadloze netwerk weer. Het aantal boogjes geeft de kwaliteit van de verbinding weer.

## <span id="page-22-1"></span><span id="page-22-0"></span>**Toegang tot sociale netwerken**

Het display biedt vanuit de ruststand rechtstreeks toegang tot de sociale netwerken WhatsApp, Facebook, YouTube, Maps en Google (zoekfunctie). U heeft evt. een account nodig en moet de bijbehorende toegangsgegevens invoeren.

gewenste app selecteren **OK**

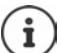

De procedure is verder afhankelijk van de geselecteerde app. Eventueel moet u zich aanmelden en/of instellingen invoeren. Lees hiertoe de aanwijzingen van de fabrikant.

Toegang tot sociale netwerken is ook mogelijk via het hoofdmenu van het toestel.

Toegang tot WhatsApp en Facebook verwijderen:

 App selecteren **Opties Installatie ongedaan maken OK** met **Installatie ongedaan maken** bevestigen

#### **Rechtstreeks toegang tot WhatsApp**

 WhatsApp-toets tussen beide displaytoetsen indrukken

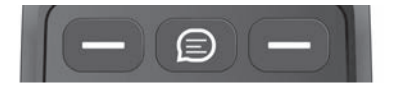

## **Snelle toegang tot functies**

De mobiele telefoon biedt in de ruststand snelle toegang tot vaak gebruikte functies.

Zaklamp, vliegtuigmodus, Wi-Fi, mobiele data en Bluetooth® inschakelen/ uitschakelen:

gewenste functie selecteren **OK** 

Volume ringtone instellen:

**E** instellen, 15 niveaus plus **SILENT** en **VIBRATE**

Tussen **VIBRATE**, **SILENT** en ringtone wisselen:

 $\blacktriangleright$  **(iii)**  $\blacktriangleright$  OK

Displayhelderheid instellen:

**▶**  $\hat{a}$  **)** met  $\hat{a}$  naar symbool **Helderheid** navigeren **▶** OK ... de helderheid instellen op 10, 40, 70 of 100 %

Terug naar rustdisplay  $\blacktriangleright$  aan-/uit-toets  $\lbrack\mathfrak{q}\rbrack$  indrukken

## <span id="page-23-1"></span>**Notificaties weergeven**

In het rustdisplay kunt u notificaties laten weergeven die van apps of het systeem afkomstig zijn. Het aantal actueel beschikbare notificaties wordt links boven in het display met een symbool weergegeven. Als er nieuwe notificaties beschikbaar zijn, wordt het symbool oranje weergegeven.

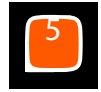

Notificaties weergeven:

 Displaytoets **Kennisgevingen** indrukken . . . de beschikbare notificaties worden weergegeven

Notificatie weergeven: notificatie selecteren **OK**

Terug naar lijst met notificaties:  $\triangleright$  aan-/uit-toets  $\lbrack\mathfrak{q}\rbrack$  indrukken

Geselecteerde notificatie wissen: **Wissen**

Alle notificaties wissen: **Alles wissen**

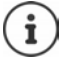

Weergave van notificaties configureren:  $\rightarrow$  [pag. 64](#page-63-1)

# <span id="page-23-0"></span>**Menunavigatie**

Apps, functies en instellingen van uw telefoontoestel worden aangeboden in een menu dat bestaat uit meerdere niveaus.

 $\triangleright$  Menu-overzicht  $\rightarrow$  [pag. 83](#page-82-1)

### **Menu openen**

In de ruststand  $\Box$  indrukken ... het hoofdmenu wordt geopend  $\triangleright$  met navigatietoets **i** submenu selecteren **▶ OK** 

### **Menuweergave**

Het hoofdmenu wordt als één enkel venster, als lijst of als rooster weergegeven.

- Het enkele venster geeft voor elk submenu een schermvullend symbool weer.
- De lijstweergave geeft alle symbolen met bijbehorende namen weer.
- De roosterweergave geeft telkens negen symbolen weer op het display.

De actueel geselecteerde menu-optie wordt gekleurd gemarkeerd. Als er overige vermeldingen zijn, wordt aan de rechterkant een balk weergegeven die de positie van de vermelding in het submenu aangeeft.

```
Een functie starten: ▶ i functie selecteren ▶ OK
```
Terug naar het vorige menuniveau:  $\triangleright$  aan-/uit-toets  $\lbrack\mathfrak{q}\rbrack$  indrukken

Terug naar het rustdisplay: ▶ aan/uit-toets **a** lang indrukken

### **Weergave wijzigen**

**▶** In de ruststand **indrukken ▶** Opties ▶ ( $\oplus$ ) Rasterweergave / Lijstweer**gave** / **Single-weergave** selecteren **OK**

## **Submenu's verplaatsen**

In de lijst- en roosterweergave kunnen de submenu's worden verplaatst om de toegang tot vaak gebruikte apps en functies te vereenvoudigen.

- In de ruststand  $\Box$  indrukken  $\Diamond$   $\Box$  submenu selecteren  $\Diamond$  Opties
	- **E** Verplaatsen ▶ submenu met de navigatietoets **D** verplaatsen
	- **Instellen**

# <span id="page-24-0"></span>**Contacten, afbeeldingen, ringtones delen**

Met het toestel kunnen gegevens zoals contacten, afbeeldingen of ringtones naar andere toestellen worden verstuurd in de vorm van een bijlage bij een tekstbericht (MMS) of e-mailbericht of met WhatsApp resp. Facebook.

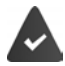

Voordat de gegevens kunnen worden verstuurd, moet de betreffende functie of app geconfigureerd en ingeschakeld worden. De configuratie kan tijdens het eerste gebruik van de functie of app worden uitgevoerd.

#### **Voorbeeld: Contacten delen**

**EXECONTACTER POPERS P Delen P E** App selecteren waarmee u het contact wilt delen **OK**

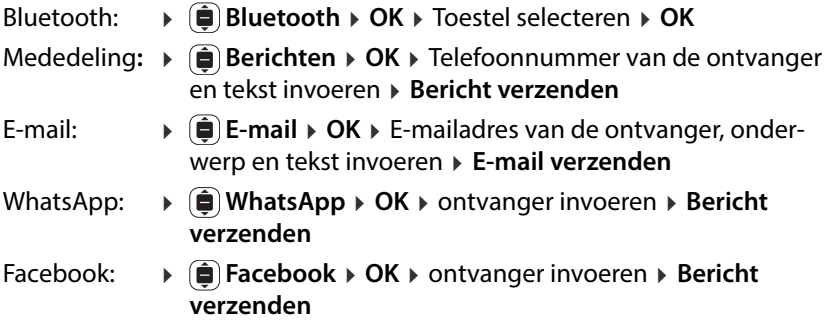

# <span id="page-25-1"></span><span id="page-25-0"></span>**Tekst invoeren**

Aan elke toets van 1 tot en met 0 zijn verschillende letters en cijfers toegewezen. De belangrijkste beschikbare tekens staan telkens op de toetsen vermeld.

Letters/cijfers selecteren:

Toets meerdere keren **kort** achter elkaar indrukken.

Teken links naast de cursor wissen:

Aan-/uit-toets  $\sqrt{a}$  indrukken

Overschakelen tussen hoofdletters en kleine letters of de invoer van cijfers (Abc, abc, ABC, 123):

Hekje-toets  $\left(\frac{1}{2}\right)$  zo vaak indrukken, tot de gewenste schrijfmodus in de kopregel wordt weergegeven

Suggesties gebruiken:

- ▶ Hekje-toets (<sub>#</sub>) indrukken tot in de kopregel **Voorspellend** weergegeven wordt . . . tijdens het schrijven verschijnen in de voetregel tekstsuggesties
	- gewenste tekst selecteren **OK**

Speciale tekens invoeren:

▶ Toets (<a> gebruiken

of: **▶**  $\rightarrow$  Stertoets indrukken ▶  $\oplus$  speciaal teken selecteren **▶ OK** Wisselen tussen symbolen en emoji's: **linker** displaytoets indrukken Overige pagina's weergeven: **rechter** displaytoets indrukken

Invoermethoden aanpassen:  $\rightarrow$  [pag.](#page-64-0) 65

# <span id="page-26-0"></span>**Telefoneren**

# <span id="page-26-1"></span>**Bellen**

▶  $\blacksquare$  Volledig telefoonnummer (regiocode + nummer) invoeren ▶  $\llbracket \cdot \rrbracket$  verbindingstoets of **Oproep** indrukken

Cijfers wissen:  $\triangleright$  aan-/uit-toets  $\triangleright$  indrukken

Bij twee actieve SIM-kaarten:  $\triangleright$  **SIM-kaart selecteren**  $\triangleright$  **OK** 

# **Uit Contacten kiezen**

**Contacten**  $\phi$  (i) Vermelding selecteren  $\phi$  (a) verbindingstoets of OK indrukken

Als er meerdere telefoonnummers zijn ingevoerd:

Telefoonnummer selecteren **OK**

Uitgebreide informatie over de contacten:  $\rightarrow$  [pag. 32](#page-31-0)

## **Kiezen uit een oproepenlijst**

De oproepenlijsten bevatten de laatste beantwoorde, uitgaande en gemiste oproepen.

- $\Vert \cdot \Vert$  Verbindingstoets indrukken  $\Vert \cdot \Vert$  oproepenlijst selecteren
	- $\triangleright$  ( $\bigoplus$ ) vermelding selecteren  $\triangleright$   $\big[\bigoplus$  verbindingstoets indrukken of **OPROEP**

Uitgebreide informatie over de oproepenlijsten  $\rightarrow$  [pag.](#page-29-0) 30

# **Met snelkiestoets kiezen**

De snelkiestoets is toegewezen aan een telefoonnummer uit Contacten ( $\rightarrow$  [pag. 35\).](#page-34-0)

Belangrijke telefoonnummers kunnen met de snelkiestoetsen A, B en C met één druk op de toets worden gekozen.

 In de ruststand: toets A, B of C **lang** indrukken . . . het opgeslagen telefoonnummer wordt direct gekozen

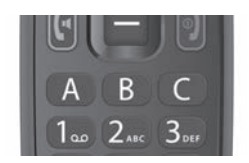

## <span id="page-27-1"></span>**Alarmnummer kiezen met SOS-toets**

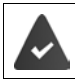

De SOS-functie is ingeschakeld en de SOS-toets is minimaal toegewezen aan één telefoonnummer uit Contacten ( $\rightarrow$  [pag. 66\)](#page-65-1).

 SOS-toets aan de achterkant van het toestel minimaal drie seconden lang indrukken  $($   $\rightarrow$  [pag. 6\)](#page-5-1)

Het eerste ingestelde SOS-nummer wordt gebeld. Als de deelnemer zich niet meldt, wordt het volgende SOS-nummer gebeld, etc. U kunt maximaal vijf SOS-nummers programmeren.

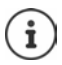

De SOS-functie kan hinder ondervinden van applicaties (apps) die parallel in gebruik zijn. Beëindig actieve applicaties.

# <span id="page-27-0"></span>**Oproep beantwoorden**

Een inkomende oproep wordt door een ringtone en door het telefoonnummer in het display weergegeven (indien meegestuurd). Als de beller in Contacten staat, wordt de bijbehorende naam weergegeven.

Oproep beantwoorden:

▶ Telefoon openklappen ▶ verbindingstoets  $\left[\frac{1}{2}\right]$  of displaytoets **Accepteren** indrukken

Oproep weigeren:

**Einde-toets** of displaytoets **Weigeren** indrukken

Antwoord met SMS-bericht beantwoorden:

**Displayfunctie Beantwoorden** met **o**proepen ... er wordt een lijst met voorgeprogrammeerde teksten weergegeven **▶**  $\bigoplus$  tekst selecteren **▶** OK . . . de tekst wordt als SMS-bericht verstuurd

Oproep beëindigen:

Einde-toets  $\left[\left[\cdot\right]\right]$  indrukken

Als u een op[roep niet be](#page-29-0)antwoordt, wordt deze in de oproepenlijst **Gemist**  opgeslagen ( $\rightarrow$  pag. 30).

## **Instellingen voor uitgaande oproepen**

Ringtone en/of trillen in-/uitschakelen:  $\rightarrow$  [pag.](#page-60-1) 61

Antwoordmodus bij dichtgeklapt toestel wijzigen: → [pag.](#page-64-1) 65

# <span id="page-28-0"></span>**Tijdens een gesprek**

## **Handsfree telefoneren**

U kunt tijdens het telefoneren de luidspreker van de mobiele telefoon gebruiken (handsfree). Als displayfunctie wordt het symbool  $\Box$  weergegeven.

Handsfree telefoneren tijdens een gesprek of bij het tot stand komen van de verbinding in-/uitschakelen:

 $\triangleright$  Midden van navigatietoets **in** indrukken

## **Gespreksvolume wijzigen**

Het gespreksvolume kan met de volumetoetsen aan de rechter zijkant van het toestel op vijf niveaus worden ingesteld. De instelling geldt voor de handset en de luidspreker tijdens het handsfree-telefoneren.

Harder: **b** bovenste volumetoets indrukken

Zachter: Detail onderste volumetoets indrukken

of

**▶ Opties ▶ (** $\oplus$ **) Volume ▶ OK ▶**  $\oplus$ **) Volume selecteren ... de instelling wordt** na korte tijd automatisch overgenomen

## **Microfoon uitschakelen**

Als u de microfoon uitschakelt, kunnen uw gesprekspartners u niet meer horen.

Microfoon uitschakelen: **> Dempen** 

Microfoon inschakelen: **> Dempen opheffen** 

# <span id="page-29-0"></span>**Oproepenlijsten**

Het toestel slaat verschillende soorten oproepen (gemiste, gekozen en ontvangen oproepen) op in lijsten.

## **Oproepenlijst openen**

Verbindingstoets indrukken

of: **Oproeplog OK**

Het menu **Oproeplog** bevat een submenu voor elke soort oproep:

### **Gemist, Gebeld, Ontvangen**

Onder **Alle** zijn de oproepen van alle typen samengevat.

gewenste oproepenlijst selecteren **OK**

### **Informatie over een oproep**

• Symbool voor de soort oproep

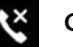

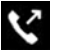

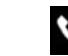

Gemist **CA** Gebeld **CA** Ontvangen

- Telefoonnummer of naam als de deelnemer in Contacten is opgeslagen.
- Afbeelding als de deelnemer met afbeelding in Contacten is opgeslagen.
- Datum en tijd van de oproep

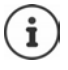

Als u het toestel openklapt, wordt een melding over gemiste oproepen weergegeven.

Informatie over de oproep weergeven: **Notities**

# **Oproepen terugbellen of herhalen**

**▶**  $\bullet$   $\bullet$   $\bullet$   $\bullet$   $\bullet$  **Oproeplog**  $\bullet$  **OK**  $\bullet$   $\bullet$  **O Oproep** selecteren  $\bullet$  **OPROEP** 

## <span id="page-30-0"></span>**Vermeldingen in oproepenlijsten beheren**

**▶**  $\bullet$   $\bullet$   $\bullet$  **Oproeplog**  $\bullet$  **OK**  $\bullet$   $\bullet$  gewenste oproepenlijst selecteren gegevens selecteren **Opties**

Informatie over de oproep weergeven:

 **Oproepinformatie OK** . . . de oproep wordt met telefoonnummer, datum en duur weergegeven

Als er meerdere oproepen van hetzelfde type met hetzelfde telefoonnummer zijn, worden alle oproepen weergegeven.

Telefoonnummer blokkeren: **Blokkeren Blokkeren** . . . het telefoonnummer wordt overgenomen in de blokkeerlijst (→ [pag. 34\)](#page-33-0)

Blokkering opheffen: **Blokkering opheffen**

Bericht aan Contact versturen:

**▶**  $\bullet$  **Bericht verzenden ▶** OK ▶ App selecteren (SMS of WhatsApp) ▶ OK bericht schrijven

Beller overnemen in Contacten:

**▶**  $\hat{a}$  Nieuw contact maken **▶** OK ▶ Contactgegevens aanvullen ▶ Opslaan

Telefoonnummer aan bestaand contact toevoegen:

**E** Toevoegen aan bestaand contact ▶ OK ▶ ( $\hat{E}$ ) Contact selecteren ▶ OK contactgegevens aanvullen **Opslaan**

Oproep wissen:

**Oproeplog bewerken**  $\mathbf{F}$  **o**proepenlijst selecteren  $\mathbf{F}$  **e** vermelding selecteren **▶ OK ▶** evt. overige vermeldingen selecteren ▶ Verwijderen vraag met **Verwijderen** bevestigen

Lijst wissen:

- **Oproeplog bewerken**  $\mathbf{F}$  **o** oproepenlijst selecteren  $\mathbf{F}$  Alle
	- **Verwijderen** vraag met **Verwijderen** bevestigen

# <span id="page-31-0"></span>**Contacten**

In Contacten beheert u de contactgegevens van de ontvangers van uw telefoongesprekken, berichten en e-mailberichten. Contacten kunnen in het interne geheugen van de telefoon of op de SIM-kaarten worden opgeslagen. U kunt contacten handmatig aanmaken, overnemen uit een oproepenlijst of een telefoonnummer overnemen in een contact als u een oproep voorbereidt.

#### **Contacten openen en weergeven**

- $\blacktriangleright$  Navigatietoets  $\textcircled{\textsf{I}}$  indrukken
- of: displaytoets **Contacten** indrukken
- of: **Contacten OK**

#### **Informatie over de contacten**

De lijst bevat contacten met voor- en achternaam in alfabetische volgorde. Contacten die op een SIM-kaart zijn opgeslagen, worden met het symbool weergegeven.

Een contact bevat de volgende informatie:

Voornaam, achternaam en telefoonnummer.

Contacten die in het toestel opgeslagen worden, kunnen aanvullende informatie bevatten:

overige telefoonnummers, e-mailadressen, afbeelding, firma, adres, verjaardag, opmerking, een individuele ringtone.

Alle informatie over een contact weergeven:

Contact selecteren **OK**

### **Contact vinden**

In Contacten zoeken op naam of telefoonnummer.

▶  $\blacksquare$  Letters of cijfers in het zoekveld invoeren ... vermeldingen die de inge- $\overline{\mathbf{v}}$ oerde tekens bevatten, worden weergegeven  $\mathbf{e}(\mathbf{\hat{e}})$ gewenste vermelding selecteren

of:  $\triangleright$  door lijst bladeren met navigatietoets  $\hat{a}$ 

Zoekveld weergeven:

- $\bullet$   $\bullet$  naar het begin van de contactenlijst bladeren
- of: **Opties Zoeken**

#### **Contacten op voor- of achternaam sorteren**

 **Opties Instellingen OK Contacten sorteren OK E** Sorteercriterium selecteren **▶ OK** 

# **Contact gebruiken**

### **Bellen**

- $\blacktriangleright$   $\Box$   $\blacktriangleright$   $\Box$  Contact selecteren
- $\Vert \cdot \Vert$  Verbindingstoets indrukken  $\Vert \cdot \Vert$  evt. telefoonnummer selecteren **OK**
- of:  **▶ OK ▶ <br>
OK D** Pevt. telefoonnummer selecteren **▶ OPROEP**
- of: *▶* **Opties ▶ (** $\oplus$  **Oproep ▶ (** $\oplus$  **evt. telefoonnummer selecteren ▶ OK**

### **Bericht of WhatsApp versturen**

 Contact selecteren **OK Bericht Berichten** of **WhatsApp** selecteren » bericht/WhatsApp schrijven en versturen

 $\mathsf{f}$ 

 Contact selecteren **Opties Bericht verzenden OK Berichten** of **WhatsApp** selecteren ▶ bericht/WhatsApp schrijven en versturen

### **E-mailbericht schrijven**

 Contact selecteren **Opties E-mail verzenden OK** -Email schrijven en versturen

### **Nieuw contact aanmaken**

**A I** Nieuw  $\triangleright$  (i) Opslaglocatie selecteren (Telefoongeheugen / SIM**geheugen) ▶ OK ▶**  $\vdots$  **Voor- en achternaam en telefoonnummer invoeren Opslaan**

Overige telefoonnummers of andere informatie invoeren:

**n**  $\Box$  naar het einde van de vermelding bladeren **Foevoegen**  $\Box$  **i**  $\Box$  veld selecteren dat u wilt toevoegen  $\rightarrow$  OK  $\rightarrow$  informatie volgens keuze invoeren **Opslaan**

Informatie over het invoeren van tekst  $\rightarrow$  [pag.](#page-25-1) 26

## **Contact bewerken**

 Contact selecteren **Opties Contact bewerken OK** veld selecteren dat u wilt bewerken of **Toevoegen**  $\rightarrow$  **iii** informatie volgens de selectie bewerken **Opslaan**

# **Contact delen**

Contacten via Bluetooth naar andere apparaten sturen of via apps delen met andere gebruikers.

 Contact selecteren **Opties Delen OK** Functie of app selecteren waarmee u het contactpersoon wilt delen **OK** versturen afhankelijk van de selectie afsluiten

# **Contact blokkeren**

Om ongewenste oproepen, berichten of e-mailberichten te blokkeren, kunt u bepaalde telefoonnummers en e-mailadressen op een 'zwarte lijst' (blokkeerlijst) plaatsen. Pogingen om contact met u op te nemen via deze telefoonnummers of e-mailadressen worden onderdrukt.

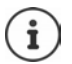

Geblokkeerde telefoonnummers/e-mailadressen zijn gemarkeerd  $\left(\mathbf{i}\right)$  met het symbool  $\varnothing$ .

**▶**  $\bigoplus$  **}**  $\bigoplus$  Contact selecteren **}** OK **}**  $\bigoplus$  evt. telefoonnummer/e-mailadres selecteren **Opties**

Telefoonnummer blokkeren:

**▶**  $\hat{a}$  Dit nummer blokkeren ▶ OK ▶ Blokkeren ... het contact wordt overgenomen in de blokkeerlijst

Blokkering opheffen: **Dit nummer deblokkeren OK**

# <span id="page-33-0"></span>**Blokkeerlijst bewerken**

Geblokkeerde telefoonnummers en e-mailadressen worden in de blokkeerlijst opgeslagen.

 **Opties Instellingen Contacten blokkeren OK** . . . geblokkeerde telefoonnummers en e-mailadressen worden weergegeven

Telefoonnummer toevoegen:

**Toevoegen EII** Telefoonnummer invoeren **Copslaan** 

Blokkering opheffen:

telefoonnummer/e-mailadres selecteren **Blokkering opheffen**

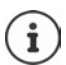

Telefoonnummers kunnen ook vanuit de oproepenlijst worden overgenomen in de blokkeerlijst ( $\rightarrow$  [pag. 31\).](#page-30-0)

## **Contacten in geval van nood (ICE) opslaan**

U kunt in uw toestel maximaal vijf telefoonnummers als ICE-contacten opslaan. Deze telefoonnummers worden als groep **ICE-contacten** aan het begin van de contactenlijst weergegeven en kunnen zo snel worden gebruikt.

 **Opties Instellingen OK ICE-contacten instellen OK**  $\bullet$  **ICE-contact 1 - 5 selecteren**  $\bullet$  **OK**  $\bullet$  contact zoeken of met **i** selecteren **OK**

ICE-contact wissen: **Verwijderen** met **Verwijderen** bevestigen

#### **SOS-toets programmeren**

De SOS-toets kan via de opties van de contactenlijst of in het menu **Instellingen** – **SOS** worden geconfigureerd.

 $\triangleright$  **Opties**  $\triangleright$  **E** SOS  $\triangleright$  OK

of

**ID**  $\leftarrow$  **I**nstellingen  $\rightarrow$  OK  $\rightarrow$  **B** SOS

Gedetailleerde beschrijving van de SOS-configuratie:  $\rightarrow$  [pag.](#page-65-1) 66

#### <span id="page-34-0"></span>**Snelkiestoets programmeren**

 Een nog niet geprogrammeerde snelkiestoets (A, B of C) **lang** indrukken **Toewijzen** . . . Contacten wordt geopend ▶ ( $\hat{a}$ ) contact selecteren of zoeken **▶ OK ▶ a** evt. telefoonnummer selecteren **▶ OK** 

of

 **Opties Instellingen OK Snelkeuzecontacten instellen DK e**  $\bigoplus$  lege toets selecteren (A, B of C) **Foevoegen e**  $\bigoplus$  contact selecteren of zoeken **OK**

Programmering van de snelkiestoets wissen of vervangen:

- **Opties Instellingen OK Snelkeuzecontacten instellen**
	- **OK** ▶ **■** Toets selecteren (A, B of C) ▶ Opties

Wissen: **Verwijderen uit snelkeuze OK Verwijderen**

Vervangen door ander telefoonnummer: *Vervang*  $\bigcap$  **ander contactper**soon selecteren **OK**

## **Contactgroep configureren**

In een contactgroep kunt u meerdere contacten samenvatten, bijv. familieleden of vrienden.

 **Opties Instellingen OK Groep maken OK** Groepsnaam invoeren **Opslaan** . . . als eerste vermelding in de contactenlijst wordt **Groep** weergegeven, daarin worden de aangemaakte groepen opgeslagen

Groepsleden toewijzen:

**▶**  $\bullet$  **G**  $\bullet$  **G**  $\bullet$  **G**  $\bullet$  **OK**  $\bullet$  **G**  $\bullet$  **C**  $\bullet$  **C** Contacten voor de groep selecteren **Toevoegen** . . . Contacten worden zowel in de groep als ook in de hele lijst weergegeven

## **Contacten importeren/exporteren**

#### **Contacten importeren**

U kunt contacten vanuit een internet-account (bijv. Gma[il of Outlook](#page-22-1)) importeren. Hiervoor moet het betreffende account actief zijn ( $\rightarrow$  pag. 23).

**A**  $\left(\frac{1}{2}\right)$  **Contact selecteren >** Opties **>** Instellingen **>**  $\left(\frac{1}{2}\right)$  Contacten **importeren**  $\rightarrow$  OK  $\rightarrow$  internet-account selecteren  $\rightarrow$  aanmeldgegevens invoeren contact selecteren **OK Opslaan**

#### **Contacten exporteren**

U kunt Contacten via een geplaatste SD-kaart of met Bluetooth exporteren.

**▶**  $\bigoplus$  **▶** Opties ▶ Instellingen ▶  $\bigoplus$  Contacten exporteren ▶ OK ▶ SD-kaart of Bluetooth selecteren **▶ OK** ▶ bepaalde contacten of alle contacten selecteren **Exporteren**

### **Contacten wissen**

**▶**  $\bullet$  **Opties ▶** Contacten verwijderen **▶**  $\bullet$  Contact selecteren **▶** OK **EventEurigie Fontacten selecteren ▶ Verwijderen ▶ procedure met Verwijderen** bevestigen
### **Opslaglocatie instellen**

Contacten kunnen op de SIM-kaart en/of in het toestelgeheugen worden opgeslagen en tussen beide opslaglocaties worden verplaatst.

**I**  $\Theta$  **I**  $\Theta$  **D Opties**  $\Theta$  **I Geheugen I G Opslaglocatie** voor de contacten selecteren **OK**

Contacten verplaatsen:

**D Opties**  $\left( \widehat{\mathbf{B}} \right)$  **Verplaats contacten**  $\triangleright$  **OK**  $\left( \widehat{\mathbf{B}} \right)$  Bron selecteren  $\triangleright$  **OK** . . . de bestemming wordt weergegeven **OK**

# **Mailbox**

Als uw telefonie-provider een mailbox (voicemail) ter beschikking stelt, kan een beller een bericht achterlaten als u de oproep niet beantwoordt.

Om de voicemailberichten van uw mailbox te beluisteren, heeft u het telefoonnummer van de mailbox nodig. Neem voor meer informatie over het telefoonnummer contact op met uw provider.

Voicemailbericht beluisteren:

DENTER Telefoonnummer van de mailbox invoeren Derbindingstoets ([4] indrukken

of

Toets **lang** indrukken

Volg de gesproken instructies voor de mailbox om de berichten te beluisteren en uw mailbox te beheren.

Als u de toets ( $\boxed{\omega}$ ) voor de eerste keer gebruikt, moet u het telefoonnummer van de mailbox invoeren.

# **Overige functies (apps)**

De mobiele telefoon is voorzien van een groot aantal nuttige functies in de vorm van apps. U kunt overige apps downloaden uit de KaiOS-shop.

De apps worden aangeboden via het hoofdmenu. U [kunt de men](#page-24-0)uweergave en de volgorde van de apps in het menu aanpassen ( $\rightarrow$  pag. 25).

# **Shop**

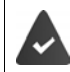

Er is verbinding met het internet.

Om de functie-omvang van uw toestel uit te breiden, kunt u extra apps downloaden uit de KaiOS-shop.

**Winkelen OK**

De apps zijn ingedeeld op categorie.

Wisselen tussen de categorieën:  $\triangleright$  navigatietoets  $\blacksquare$  indrukken

In een categorie een app selecteren:

**▶ Navigatietoets i** indrukken ▶ Selecteer

### **Browser**

De app opent de browser van uw toestel. U kunt met de navigatietoets bladeren door de internetpagina.

**▶ E A E Browser A OK A E** Optie selecteren (bijv. zoeken op internet) **▶ OK** ▶ internetadres (URL) invoeren ▶ Gaan

### **Nieuws**

De app geeft het belangrijkste nieuws uit de hele wereld weer. U kunt met de navigatietoets **b**laderen door de nieuwspagina.

**Nieuws > OK A C Regio selecteren <b>> Volgende A C C catego**rieën selecteren **Gereed** . . . berichten van de geselecteerde categorie worden weergegeven ▶ **a** bericht selecteren ▶ Selecteer

Vorige/volgende bericht: **Vorige**/**Volgende**

Weergave annuleren:  $\blacktriangleright$  einde-toets  $\lbrack\!\lbrack_0\!\rbrack$  indrukken

Berichten handmatig actualiseren: **Vernieuwen**

### **Opties**

**Nieuws OK Opties**

Andere regio selecteren:

**E** Change Region **▶** OK ▶ **E** Regio selecteren ▶ Vernieuwen

Weergegeven categorieën wijzigen:

**▶**  $\hat{a}$  Update Categories ▶ OK ▶  $\hat{a}$  Categorie selecteren of selectie opheffen **Gereed**

Interval voor actualiseren aanpassen:

**IF** Instellingen **▶** OK ▶ Terms of Services ▶ OK ▶ all Interval selecteren **Selecteer**

Gebruiksvoorwaarden weergeven:

**Gebruiksvoorwaarden DK Gebruiksvoorwaarden OK F G**Taal selecteren **F** OK **F** met  $\bigoplus$  door de weergave navigeren

# **Weer**

De app geeft het weerbericht en de weersvoorspelling voor uw locatie weer.

**▶**  $\bigoplus$   $\bigoplus$  **Weer ▶** OK . . . Weerinformatie voor de geselecteerde locatie wordt weergegeven

Locatie toevoegen:

**▶ Plaats ▶ Toevoegen ▶ OK ▶ Naam van de locatie invoeren ▶ Selecteer** 

#### **Weergave-instellingen bewerken**

Temperatuureenheid instellen:

**Instellingen ▶ OK ▶ (** $\hat{p}$ **) Temperature Unit ▶ OK ▶ Celsius (°C) of** Fahrenheit (°F) selecteren **OK**

Eenheid voor de windsnelheid instellen:

**▶ Instellingen ▶ (** $\hat{=}$ **) Wind Speed ▶ OK ▶ Eenheid voor windsnelheid selec**teren **OK**

# **Berichten**

U kunt tekstberichten (SMS) uitwisselen met personen die in uw lijst met contactpersonen zijn opgeslagen.

**▶ E** ▶ **E** Berichten ▶ OK ... alle threads worden weergegeven (in volgorde van berichten van/naar een bepaald contact)

Nieuw bericht schrijven:

**Nieuw > Toevoegen**  $\triangleright$   $\hat{a}$  Ontvanger selecteren uit Contacten  $\triangleright$  OK  $\triangleright$   $\hat{a}$ **ii** tekst invoeren

Onderwerpregel toevoegen:

**▶ Opties ▶ (** $\hat{a}$ **) Onderwerp toevoegen ▶ OK ▶**  $\vdots$  **Onderwerp invoeren** Bijlage toevoegen:

**▶ Opties ▶ <br><b>Bijlage toevoegen ▶ OK ▶ <br>
<b>B**estandstype selecteren (bijvoorbeeld afbeelding of contactpersoon) **OK** bijlage selecteren of nieuw aanmaken

Bericht versturen: **Verzenden**

### **Opties voor afzonderlijke threads**

**Berichten OK** Thread selecteren **OK Opties**

Contact opbellen: **Oproep OK**

Bericht wissen:

**▶ a** Berichten selecteren **▶** OK ▶ **a** Bericht of alle berichten selecteren **Verwijderen**

Thread wissen:

 **Thread verwijderen OK Verwijderen**

#### **Opties voor de thread-lijst**

**Berichten OK Opties**

Thread zoeken:

**EXECTERERIER IN Zoeken ▶ III Letters of cijfers in het zoekveld invoeren ... vermeldingen** die de ingevoerde tekens bevatten, worden weergegeven  $\phi(\hat{\boldsymbol{\Theta}})$ gewenste vermelding selecteren

Alle threads verwijderen:

**▶**  $\hat{a}$  Thread selecteren  $\rightarrow$  OK  $\rightarrow$  afzonderlijke threads of allemaal selecteren **OK Verwijderen**

# <span id="page-39-0"></span>**Camera**

Met de app **Camera** gebruikt u de ingebouwde camera van het toestel. U kunt met de camera zowel foto's als ook korte video's opnemen.

### **Afbeelding nemen**

 **Camera OK** In de kopregel omschakelen tussen camera (foto) en film (video)  $\rightarrow$  objectief op het onderwerp richten en navigatietoets indrukken ... de opnamen worden opgeslagen in de galerij

### **Optische zoom-functie gebruiken**

 $\triangleright$  Met de navigatietoetsen  $\widehat{f}$  een deel van de foto vergroten of verkleinen

### **Camera instellen**

**E**  $\leftarrow$  **Camera**  $\rightarrow$  **OK**  $\rightarrow$  **Opties**  $\rightarrow$  **E** Functies en camera-instellingen selecteren (bijv. flitser, cameraresolutie en zelfontspanner) **OK** invoeren **OK**

# <span id="page-40-0"></span>**Galerij**

De Galerij bevat alle afbeeldingen die op het toestel zijn opgeslagen. U kunt de afbeeldingen bewerken en delen.

 **Galerij OK** . . . er wordt een voorbeeldweergave van alle afbeeldingen weergegeven

Afbeelding weergeven: Afbeelding selecteren **OK**

Favorieten weergeven: **Favorieten**

#### **Opties**

**Galerij OK**  Afbeelding selecteren **Opties**

Afbeelding bewerken:

 **Bewerken OK** Instellingen voor bewerken selecteren **(**bijv. contrast, draaien, bijsnijden, kleureffecten en kleurcorrectie) **Selecteer** afbeelding bewerken **Gereed**

Toevoegen aan favorieten:

**Toevoegen aan favorieten OK**

Afbeeldingen die als favoriet zijn gekenmerkt, worden bovenin resp. vooraan in het overzicht weergegeven zodat u ze gemakkelijk kunt vinden.

Afbeelding wissen: **Verwijderen OK Verwijderen**

Meerdere afbeeldingen wissen:

**Meerdere selecteren ▶ OK ▶ <a> Afbeeldingen selecteren ▶ OK ▶ Opties Verwijderen OK Verwijderen**

Afbeelding delen:

**▶ Delen ▶ OK ▶ App selecteren waarmee u de afbeelding met iemand wilt** delen **OK**

Meerdere afbeeldingen delen:

**Meerdere selecteren ▶ OK ▶ <a> Afbeeldingen selecteren ▶ OK ▶ Opties ▶ Delen ▶ OK ▶ App selecteren ▶ OK** 

Bestandsinformatie weergeven:

 **Bestandsgegevens OK** . . . Weergegeven worden de naam van het bestand, de grootte, het type, de opnamedatum, de resolutie en het pad naar de opslaglocatie

### **Afbeeldingen sorteren en groeperen**

De afbeeldingen kunnen op datum en tijd of naam worden gesorteerd en op datum worden gegroepeerd.

**Galerij OK Opties Sorteren en groeperen OK**

Afbeeldingen sorteren:

**E** Sorteren op  **► OK ►** Sorteercriterium selecteren **► OK** 

Afbeeldingen sorteren:

**▶**  $\hat{a}$  Groeperen op datum **▶** OK ▶ Groepering op datum in- of uitschakelen **OK**

# **Video**

Met de app **Video** kunt u de video's opnemen en weergeven. U kunt de video's bewerken en delen.

### **Video opnemen**

**Video OK Camera OK**

Opname starten: **OK**

Opname stoppen: **OK**

Voorbeeld weergeven: **Voorbeeld OK**

Camera-opties instellen:

**D** Opties  $\blacktriangleright$  **G** Camera-instellingen selecteren  $\blacktriangleright$  OK  $\blacktriangleright$  instelling invoeren **OK**

# **Video bekijken**

**E**  $\triangleright$  (**E**) Video  $\triangleright$  OK  $\triangleright$  (**E**) Video selecteren  $\triangleright$  Selecteer  $\triangleright$  OK

Volledig scherm: **Volledig scherm**

Volledig scherm beëindigen:  $\triangleright$  aan-/uit-toets  $\triangleright$ ] indrukken

# **Opties**

### **Voor afzonderlijke video's**

**E**  $\mathbf{F}$  **E**  $\mathbf{V}$  **ideo**  $\mathbf{F}$  **OK**  $\mathbf{F}$  **ideo** selecteren  $\mathbf{F}$  **Selecteer**  $\mathbf{F}$  **OK**  $\mathbf{F}$  **Opties** 

Volume wijzigen: **Volume OK** Volume instellen

#### Video draaien: **Draaien OK**

Video delen met anderen via een app (bijv. e-mail):

**▶ Delen ▶ OK ▶ (** $\hat{a}$ **) App selecteren ▶ OK ▶ contactgegevens volgens gese**lecteerde app invoeren » video versturen

Bestandsinformatie weergeven: **Bestandsgegevens OK**

Video verwijderen: **Wissen OK Wissen**

#### **Voor meerdere video's**

 **Video OK Opties Meerdere selecteren OK** Video's selecteren **OK Opties**

Video's verwijderen: **Wissen Selecteer Wissen**

Video's delen: **Delen Selecteer** app selecteren **OK**

### **Extra**

In het menu **Extra** vindt u zogenoemde systeemfuncties zoals een rekenmachine, een eenhedenconverter of een opname-apparaat.

# **Calculator**

De rekenmachine biedt de basisfuncties zoals optellen, aftrekken, vermenigvuldigen en delen.

 **Extra OK Calculator** Getal invoeren rekenfunctie met de navigatietoets  $\ddot{\textbf{e}}$  selecteren  $\blacktriangleright$  navigatietoets  $\textbf{e}$  indrukken

Het als laatste ingevoerde getal wissen: **Wissen**

De berekening wissen: **Alles wissen**

### **Taken**

In de takenlijsten beheert u uw taken die nog moeten worden uitgevoerd.

**▶**  $\bigoplus$  **F**  $\bigoplus$  **Extra ▶** OK  $\triangleright$   $\bigoplus$  ToDo ... de takenlijsten worden weergegeven

Een taak toevoegen:

**▶**  $\bigoplus$  Takenlijst selecteren **▶ OK ▶ Toevoegen ▶ . Deschrijving van de taak** invoeren **Opslaan**

Een nieuwe takenlijst aanmaken:

**▶ Nieuw ▶ II Naam voor de lijst invoeren ▶ Maken** 

#### **Taken bewerken**

**Extra Extra**  $\rightarrow$  **OK**  $\rightarrow$   $\hat{F}$  **ToDo**  $\rightarrow$   $\hat{F}$  **Takenlijst selecteren**  $\rightarrow$  **OK**  $\rightarrow$   $\hat{F}$  taak selecteren **OK**

Taak markeren als voltooid:

 **Inschakelen** . . . vóór de taak wordt een vinkje weergegeven en de taak wordt doorgestreept

Taak opnieuw activeren: **Uitschakelen**

Beschrijving wijzigen:

**▶** Opties ▶  $\hat{B}$  Bewerken ▶ OK ▶  $\vdots$  Tekst aanpassen ▶ Opslaan

Taak wissen:

**Opties Verwijderen OK Verwijderen**

Alle taken in de lijst wissen:

**Opties Alles wissen OK Wissen**

## **Recorder**

Met de app **Recorder** beheert u de geluidsopnamen die u met de ingebouwde microfoon opneemt.

**Extra OK Recorder**

Een opname toevoegen:

**Nieuw** ▶ **I** Opname starten ▶ geluiden opnemen ▶ Gereed

Opname afspelen:

**▶**  $\hat{a}$  Opname selecteren **▶** OK ▶  $\hat{a}$  opname afspelen

#### **Geluidsbestanden beheren**

**Extra CK Extra CK Extra Recorder E** Opname selecteren **D** Opties

#### Bestand wissen: **Verwijderen OK Verwijderen**

Meerdere bestanden wissen:

 **Meerdere selecteren OK** Geluidsbestanden selecteren **OK Verwijderen OK Verwijderen**

Bestand delen met anderen:

- **▶ Delen ▶ App selecteren waarmee u het bestand wilt delen ▶ OK** Bestand hernoemen:
- **▶ Naam wijzigen ▶ OK ▶ HI Nieuwe naam invoeren ▶ Opslaan**

Bestand als oproepsignaal opslaan:

**Opslaan als beltoon OK Opslaan**

Ringtone instellen als standaard ringtone:

De optie **Als standaardbeltoon instellen** markeren

#### **Eenheid converteren**

Met de eenhedenconverter kunt u bijv. lengte- of temperatuureenheden omrekenen.

- **Extra OK Eenheid converteren OK** Eenheid selecteren om te converteren (bijv. temperatuur) **OK**
- $\triangleright$  **OK**  $\triangleright$   $\hat{F}$  Eenheid van de uitgangswaarde selecteren  $\triangleright$  **OK**  $\triangleright$   $\stackrel{def}{=}$  uitgangswaarde invoeren
- **▶**  $\Box$  **▶** OK **▶** Eenheid van de doelwaarde selecteren **▶** OK ... de doelwaarde wordt berekend en weergegeven

Invoer wissen: **Alles wissen**

# **Klok**

In het menu **Klok** vindt u een wekker, een timer en een stopwatch.

#### **Wekker**

 **Klok OK Alarm Nieuw Tijd OK** Tijd instellen **Opslaan**

Herhaling instellen:

**A**  $\hat{a}$  Herhalen **>** OK  $\hat{a}$  Herhalingsfrequentie selecteren **>** OK  $\hat{a}$  Opslaan

Weksignaal instellen:

**Geluid OK** Weksignaal selecteren **OK Opslaan**

Trillen inschakelen:

**E** Trillen **> OK >**  $\widehat{\mathbf{a}}$  Trillen in- of uitschakelen **> OK > Opslaan** 

Wekker naam geven:

**Alarmnaam > III** Tekst invoeren **> Opslaan** 

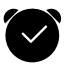

Als de wekker ingeschakeld is, wordt in de statusbalk een symbool weergegeven.

#### **Wekker in-/uitschakelen**

De wekker klinkt met het ingestelde weksignaal.

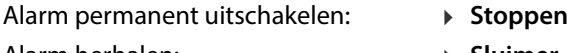

Alarm herhalen: **Sluimer**

**Wekker uit-/inschakelen**

 **Klok OK Alarm OK** Wekker selecteren **Uitschakelen/Inschakelen**

**Wekkerinstellingen bewerken**

**E**  $\mathbf{K}$  **C**  $\mathbf{K}$  **C**  $\mathbf{K}$  **Alarm**  $\mathbf{K}$  **C**  $\mathbf{K}$  **C**  $\mathbf{K}$  **C**  $\mathbf{K}$  **C**  $\mathbf{K}$  **C**  $\mathbf{K}$  **C**  $\mathbf{K}$  **C**  $\mathbf{K}$  **C**  $\mathbf{K}$  **C**  $\mathbf{K}$  **C**  $\mathbf{K}$  **C**  $\mathbf{K}$  **C**  $\mathbf{K}$  **C**  $\mathbf{K$ **Instellingen OK**

Sluimertijd instellen:

**▶**  $\hat{a}$  Sluimer **▶** OK ▶ Sluimertijd selecteren ▶ OK

Wekkervolume instellen:

**Volume OK** Volume instellen

Trillen inschakelen/uitschakelen:

**E** Trillen **▶** OK ▶ **E** Trillen in- of uitschakelen **▶** OK

### **Wekker bewerken of wissen**

**Klok OK Alarm OK** Wekker selecteren **Opties**

Wekker aanpassen:

- **▶**  $\hat{a}$  Bewerken **▶** OK ▶ gewenste instelling wijzigen ▶ Opslaan
- Wekker wissen: **Verwijderen OK Verwijderen**

Alle wekkers wissen:

**Alles verwijderen OK Verwijderen**

# **Timer**

De timer telt binnen een bepaalde ingevoerde periode per seconde terug tot 0. Zodra de timer afgelopen is, wordt een geluidssignaal weergegeven.

 **Klok OK Timer** Uren, minuten en seconden selecteren en met de navigatietoets **in** instellen **> Starten** 

### **Timerinstellingen bewerken**

**Klok OK Timer Instellingen**

Trillen inschakelen:

**Trillen** Trillen in- of uitschakelen **OK**

Waarschuwingssignaal instellen:

**Geluid** Waarschuwingssignaal selecteren **OK**

# **Stopwatch**

De stopwatch meet tijden tot 1/100 seconden.

# **Klok OK Stopwatch**

Stopwatch starten: **Starten**

- Stopwatch stoppen: **Pauzeren**
- Tijdmeting annuleren: **Terug**

Tijdmeting voortzetten: **Fight Hervatten** 

- 
- 
- -

#### **Rondenteller**

Als de stopwatch loopt, kunt u intervaltijden (ronden) stoppen. Voor elke "ronde" wordt de meetwaarde in het display weergegeven.

Rondenteller inschakelen: **Ronde**

# <span id="page-46-0"></span>**Muziek**

De app **Muziek** geeft alle muziekbestanden weer die op het toestel zijn opgeslagen. U kunt de opgeslagen muziekbestanden beluisteren, in verschillende weergavelijsten beheren, als ringtone gebruiken of met andere gebruikers delen.

**Muziek OK**

# **Agenda**

De app **Agenda** geeft dag-, week- en maandoverzichten weer alsmede bepaalde kalendercategorieën. In de kalender kunt u afspraken vastleggen en deze van een herinnering voorzien.

**Agenda OK** . . . de actuele datum wordt weergegeven **OK**

Weergave selecteren:

 **Opties Maandweergave** / **Weekweergave** / **Dagweergave** selecteren **OK**

Maand/week/dag/uur selecteren:

 Kalender afhankelijk van de geselecteerde weergave met navigatietoets doorbladeren naar de gewenste vermelding

Naar een bepaalde datum springen:

**▶ Opties ▶**  $\hat{a}$  **Ga naar datum ▶ OK ▶** Datum selecteren ▶ Opslaan

Terugkeren naar de huidige datum: **Opties Vandaag OK**

### **Afspraak toevoegen**

**Agenda Agenda CK Agenda CK Agenda Agency E**  $\frac{1}{2}$  Titel en locatie voor de afspraak invoeren

Start- en einddatum instellen:

**▶**  $\hat{a}$  Startdatum / Einddatum  $\rightarrow$  OK  $\rightarrow$  Datum selecteren  $\rightarrow$  Opslaan

Starttijd en eindtijd van de afspraak instellen:

**▶**  $\hat{a}$  Starttijd / Eindtijd ▶ OK ▶ Tijd selecteren ▶ Opslaan

of: **▶**  $\hat{a}$  Optie Gebeurtenis voor gehele dag markeren **▶** OK

Afspraak regelmatig herhalen:

**Herhalen OK** Herhalingsfrequentie selecteren **OK**

Kalender selecteren waarin de afspraak moet worden opgeslagen (bij meerdere kalenders):

**Agenda OK** Kalender selecteren **OK**

Instellen of u aan de afspraak wilt worden herinnerd: ▶ (■) Herinnering ▶ OK Herinneringstijd selecteren of **Geen OK**

Opmerking invoeren: **Notities** Tekst invoeren **Invoeren**

Afspraak opslaan: **Opslaan**

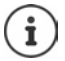

Dagen waarvoor een afspraak is opgeslagen, worden in de week- en maandoverzichten voorzien van een punt.

### **Afspraak vinden**

 **Agenda OK Opties OK Zoeken OK** Zoektekst invoeren **Terug**

### **Afspraak bewerken/wissen**

**Agenda Agenda OK Afspraak zoeken of met**  $\bigcirc$  selecteren **> OK** 

Afspraak wijzigen:

**Bewerken ▶ (■)Veld selecteren dat u wilt bewerken ▶ gegevens wijzigen Opslaan**

Afspraak wissen: **Verwijderen OK Verwijderen**

### **Meerdere kalenders gebruiken**

Als u over meerdere internet-accounts beschikt, kunt u de bijbehorende kalenders integreren.

#### **Kalenders selecteren die moeten worden weergegeven**

 **Agenda OK Opties Agenda om weer te geven OK** . . . de telefoonkalender en alle beschikbare kalenderaccounts worden weergegeven kalender selecteren (meerdere selecties mogelijk) **OK Opslaan** . . . alleen de afspraken in de geselecteerde kalenders worden weergegeven

#### **Account toevoegen**

 **Agenda OK Opties Instellingen OK Een account toevoegen**  $\bigcap$  **A**ccounttype selecteren  $\triangleright$  evt. Account configureren of aanmelden bij account

Frequentie voor synchronisatie instellen:

**Agenda synchroniseren ▶ OK ▶ (** $\hat{a}$ **)** Frequentie selecteren of **Handmatig OK**

Instellen of u aan de afspraak wilt worden herinnerd:

- **E** Herinnering voor gebeurtenissen **▶ OK** ▶ Herinneringstijd selecteren of **Geen** (max. 1 dag van tevoren) **OK**
- **Herinnering voor gebeurtenissen voor gehele dag OK** Herinneringstijd selecteren of **Geen** (max. 2 weken van tevoren) **OK**

#### **Kalender handmatig synchroniseren**

Kalenders kunnen onderling afwijken als veranderingen worden doorgevoerd op een ander toestel en als de kalenders niet automatisch worden gesynchroniseerd. Om deze verschillen bij te werken, kunt u de kalenders van het account handmatig synchroniseren.

**Agenda OK Opties Agenda synchroniseren OK**

# **E-mail**

De app **E-mail** geeft alle ontvangen, verstuurde en gewiste berichten van uw e-mail-account weer. Het e-mail-account kan worden gesynchroniseerd met een bestaand internet-account (bijv. Gmail).

#### **E-mailberichten lezen**

**E**  $\left( \widehat{\mathbf{E}} \right)$  **E-mail**  $\triangleright$  **OK**  $\triangleright$   $\left( \widehat{\mathbf{E}} \right)$  E-mailbericht selecteren  $\triangleright$  **OK**  $\triangleright$   $\left( \widehat{\mathbf{E}} \right)$  door het e-mailbericht bladeren

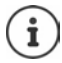

Niet gelezen e-mailberichten zijn links naast de vermelding gemarkeerd met  $\blacksquare$ .

Zoeken naar e-mailberichten:

 **Opties Zoeken OK**  Zoektekst invoeren . . . E-mailberichten die deze tekst bevatten, worden weergegeven

Map selecteren:

**▶** Opties ▶ **A** Mappen weergeven ▶ OK ▶ **A** Map selecteren ▶ OK ... alleen de e-mailberichten in deze map worden weergegeven

#### Sorteervolgorde wijzigen:

**▶ Opties ▶**  $\hat{ }$  **Sorteren ▶ OK ▶**  $\hat{ }$  Sorteercriterium selecteren ▶ OK

#### **Nieuw e-mailbericht schrijven en versturen**

**E-Mail CK Constellen E-Mail CK Constellen E-Mail** Ontvanger invoeren of selecteren uit Contacten  $\mathbf{F}(\blacksquare)$  onderwerp invoeren  $\mathbf{F}(\blacksquare)$  tekst invoeren  $\mathbf{F}(\blacksquare)$  Verzenden

#### **E-mailberichten beheren**

- **E-mail OK** E-mailbericht selecteren **Opties**
- Markeren als ongelezen: **▶ (■) Als ongelezen markeren ▶ OK**

- Markeren als gelezen: **Als gelezen markeren OK**
- 
- E-mailbericht markeren: **▶ (■ Markering toevoegen ▶ OK**
- Markering verwijderen: **Markering verwijderen OK**
	- **Mappen weergeven OK**
- Map voor e-mail weergeven:
- E-mailbericht verplaatsen: **Bewerken OK Verplaatsen naar**

**map ▶** OK ▶ ( $\hat{=}$ ) Map selecteren ▶ OK Wissen: **Verwijderen OK Verwijderen**

#### **Meerdere e-mailberichten bewerken**

De opties **Als gelezen markeren**, **Markering toevoegen**, **Markering verwijderen**, **Verplaatsen naar map** en **Verwijderen** kunt u voor meerdere e-mailberichten tegelijk uitvoeren.

**E-mail**  $\rightarrow$  OK  $\rightarrow$  Opties  $\rightarrow$  **E** Bewerken  $\rightarrow$  OK  $\rightarrow$  **E** Meerdere **selecteren ▶ OK ▶ E-mailberichten selecteren ▶ OK ▶ a gewenste optie** selecteren **OK**

#### **Account wisselen**

**E-mail**  $\triangleright$  OK  $\triangleright$  Opties  $\triangleright$  **i**) Van account wisselen  $\triangleright$  OK  $\triangleright$  (ii) Account selecteren **OK**

# **Opmerking**

Met de app **Opmerking** kunt u notities aanmaken, bewerken en met anderen delen.

#### **Notitie aanmaken**

**▶**  $\left( \frac{1}{2} \right)$  **D**  $\left( \frac{1}{2} \right)$  Opmerking  $\triangleright$  OK  $\triangleright$  Nieuw  $\triangleright$   $\frac{1}{2}$  Tekst invoeren  $\triangleright$  Opslaan

Regelomslag:  $\triangleright$  Navigatietoets **in** indrukken

Informatie over het invoeren van tekst: → [pag.](#page-25-0) 26

#### **Notitie weergeven**

**▶**  $\bullet$  **D D Opmerking ▶ OK ▶ ...** aanwezige notities worden weergegeven notitie selecteren **OK**

of: notitie zoeken

 **Opmerking OK Opties Zoeken OK** Zoektekst  $invoeren...$  passende notities worden weergegeven  $\blacktriangleright \widehat{r}$  notitie selecteren **OK**

Notities sorteren:

 **Opmerking OK Opties Sorteren op OK** Sorteercriterium (bijv. aanmaakdatum) selecteren **OK**

### **Notities bewerken/sorteren**

**Opmerking OK** Notitie selecteren **OK**

Bewerken:

**Example Exercise Exercise EXE** tekst wijzigen **> Opslaan** 

Wissen: **Opties Verwijderen OK Verwijderen**

Delen:

**▶ Opties ▶ <br><b>Delen** ▶ OK ▶ App selecteren waarmee u het bestand wilt delen **OK**

Meerdere notities verwijderen:

- **Opties**  $\phi$  **(ii)** Meerdere selecteren  $\phi$  **(iii)** Opmerking selecteren  $\phi$  OK
	- **Verwijderen OK Verwijderen**

# **FM-radio**

Met de FM-radio kunt u naar beschikbare FM-radiostations luisteren. Aangezien het toestel niet van een ingebouwde antenne is vo[orzien, moe](#page-4-0)t voor deze functie een koptelefoonkabel worden aangesloten (→ pag. 5).

- **FM-radio OK** Headset-kabel aansluiten **Inschakelen** volumewaarschuwing met **OK** bevestigen
- **Zenders** . . . beschikbare zenderfrequenties worden weergegeven
	- $\blacktriangleright$   $\hat{=}$  zender selecteren

Volume instellen:

**Opties Volume OK** Volume instellen

Wisselen tussen koptelefoon en luidspreker:

 **Opties Overschakelen naar luidspreker** / **Overschakelen naar hoofdtelefoon OK**

Zenderzoekloop starten: **Opties Stations scannen OK** FM-radio uitschakelen: **Uitschakelen** koptelefoonkabel loskoppelen

#### **Opties**

**FM-radio OK** Zender selecteren **Opties**

Geselecteerde zenders toevoegen aan favorieten:

**Toevoegen aan favorieten OK**

Geselecteerde zender hernoemen:

**Station hernoemen OK** Naam invoeren **OK**

# **Bestandsbeheer**

Met het bestandsbeheer beheert u bestanden die in het interne geheugen van het toestel of op de SD-kaart zijn opgeslagen. U kunt de bestanden bewerken, verplaatsen of kopiëren.

#### **Bestand openen**

De bestanden zijn opgeslagen in een mapstructuur.

 **Bestandsbeheer OK Intern** / **SD-kaart** selecteren **OK i**  $\bullet$   $\bullet$  map selecteren  $\bullet$  OK  $\bullet$   $\bullet$  **i** bestand selecteren  $\bullet$  OK ... afhankelijk van het bestandstype wordt het bestand met de bijbehorende app geopend

#### **Bestand zoeken**

**Bestandsbeheer OK**

In alle geheugens zoeken: **Zoeken**

of: in een map zoeken

- **ID** Intern / **SD-kaart** selecteren **▶** OK ▶ ( $\hat{a}$ ) Map selecteren ▶ OK ▶ Opties **Zoeken OK**
- Zoektekst invoeren **Zoeken** . . . bestanden die aan de zoektekst **voldoen, worden weergegeven**  $\mathbf{F}(\hat{\mathbf{a}})$  **bestand selecteren**  $\mathbf{F}(\mathbf{O}\mathbf{K})$

Zoekbereik wijzigen:

**In het scherm Zoeken: <b>■ Zoeken in > OK**  $\triangleright$  **■** gewenste bereik/ gewenste map selecteren **OK**

#### **Map beheren**

 **Bestandsbeheer OK Intern** / **SD-kaart** selecteren **OK** map selecteren **Opties**

- Map kopiëren: **EXA E E Kopiëren ▶ OK ▶ <b>E** Doelmap selecteren **OK Plakken**
- Map actualiseren: **Vernieuwen OK**
- **Mapdetails weergeven: ▶ Details ▶ OK**

- Nieuwe map in huidige map aanmaken:
- **▶ (** $\hat{a}$ **) Nieuwe map ▶ OK ▶ <b>HI** Naam invoeren **OK**

### **Meerdere mappen bewerken**

 **Bestandsbeheer OK Intern** / **SD-kaart** selecteren **OK Opties Items selecteren OK**

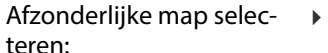

Map selecteren **OK**

Alle mappen selecteren: **Opties Alles selecteren OK**

Selectie opheffen: **Opties Alle selecties opheffen OK**

Geselecteerde map kopiëren:

**▶ Opties ▶ (** $\oplus$  **Kopiëren ▶ OK ▶**  $\oplus$  **Doelmap** selecteren **Plakken**

### **Bestanden beheren**

 **Bestandsbeheer OK Intern** / **SD-kaart** selecteren **OK A**  $\bullet$  **a**  $\bullet$  **M D** ap selecteren  $\bullet$  **OK**  $\bullet$  **e a**  $\bullet$  **B** estand: selecteren  $\bullet$  **Opties** 

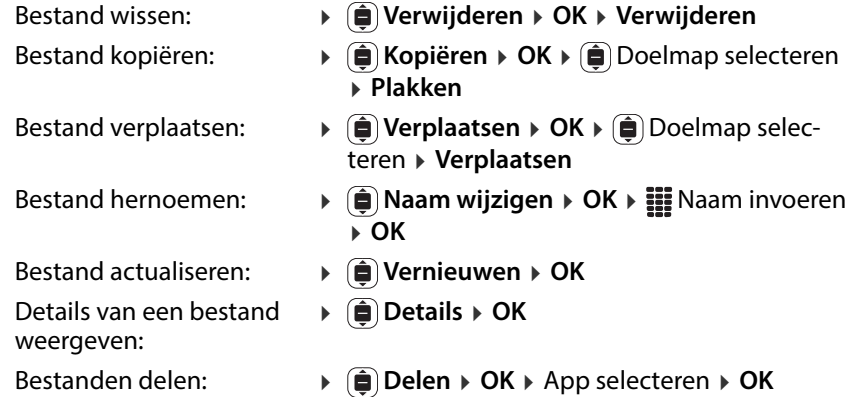

### **Meerdere bestanden bewerken**

 **Bestandsbeheer OK Intern** / **SD-kaart** selecteren **OK** map selecteren **OK Opties Items selecteren OK**

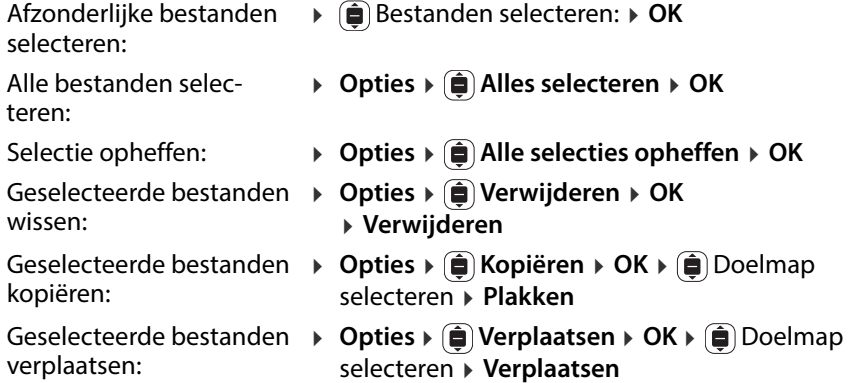

# **Instellingen**

# **Netwerk en connectiviteit**

In dit menu voert u de instellingen voor de netwerkverbinding van uw toestel in (mobiel netwerk, Wi-Fi, Bluetooth).

### **Vliegtuigmodus in- of uitschakelen**

De vliegtuigmodus schakelt alle draadloze verbindingen zoals telefonie, Wi-Fi, Bluetooth van het toestel uit. Dit kan soms om veiligheidsredenen nodig zijn (bijv. tijdens vliegreizen).

- **Instellingen OK Netwerk en connectiviteit**
	- **Vliegtuigmodus OK Vliegtuigmodus** in- of uitschakelen **OK**

İ

Vliegtuigmodus rechtstreeks in het rustdisplay inschakelen  $\rightarrow$  [pag. 23](#page-22-0)

### **Mobiel netwerk en gegevens**

Het menu geeft de instellingen voor de geplaatste SIM-kaart(en) weer. U kunt de overdrachtssnelheid en de gegevenshoeveelheid instellen.

#### **Instelling voor de SIM-kaarten**

**ID**  $\left(\frac{1}{2}\right)$  Instellingen  $\rightarrow$  OK  $\rightarrow$  **O** Netwerk en connectiviteit  $\rightarrow$  **(**a) Mobiel **netwerk en gegevens ▶ OK ▶ (** $\hat{a}$ **) Netwerkoperator** (SIM1 of SIM2) selecteren **OK**

Netwerktype selecteren:

Het netwerktype bepaalt de bandbreedte en daarmee de overdrachtssnelheid van de mobiele data.

**AUTOMAGE AUTOMATISCH** of voorkeursnetwerktype selecteren **OK**

Netwerkprovider automatisch of handmatig selecteren:

**Automatisch → OK → and Automatisch zoeken netwerk in- of uitscha**kelen **OK**

Als u automatisch zoeken uitschakelt, wordt gezocht naar beschikbare netwerkproviders.

Netwerkprovider selecteren **OK**

#### **Gegevensoverdracht in-/uitschakelen**

**ID**  $\left| \cdot \right|$  **Instellingen**  $\rightarrow$  OK  $\rightarrow$  **O** Netwerk en connectiviteit  $\rightarrow$  **(a**) Mobiel **netwerk en gegevens**  $\triangleright$  OK  $\triangleright$   $\widehat{\blacksquare}$  Gegevensverbinding  $\triangleright$  OK  $\triangleright$   $\widehat{\blacksquare}$  Gegevensverbinding in- of uitschakelen **OK**

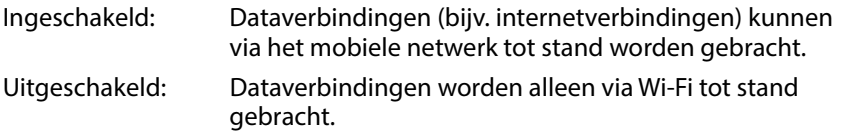

Gegevensove[rdracht via](#page-22-0) het mobiele netwerk met snelle toegang in-/ uitschakelen: → pag. 23

#### **Data-roaming inschakelen/uitschakelen**

Om in het buitenland netwerken te kunnen gebruiken waarin uw provider niet ter beschikking staat, kunt u de optie data-roaming inschakelen. Hierbij kunnen buiten de EU aanzienlijke kosten ontstaan.

**Data-roaming OK** Data-roaming in- of uitschakelen **OK**

### **Wi-Fi**

#### **Wi-Fi inschakelen/uitschakelen**

 **Instellingen OK Netwerk en connectiviteit Wi-Fi OK** Wi-Fi inschakelen/uitschakelen **OK**

#### **Met Wi-Fi verbinden**

Zodra de optie Wi-Fi ingeschakeld is, begint het toestel te zoeken naar netwerken binnen bereik.

- **Beschikbare netwerken ▶ OK ▶ (** $\widehat{=}$ **)** Netwerk selecteren ▶ OK
	- wachtwoord invoeren **Verbinding maken**

#### **Met WPS verbinden**

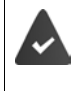

Uw Wi-Fi-router kan apparaten per WPS aanmelden in het Wi-Finetwerk. Zie hiervoor ook de instructies van de fabrikant van uw router.

WPS-verbindingen kunnen via een toets op de router of door het invoeren van een PIN tot stand worden gebracht.

**ID Instellingen CK IO Netwerk en connectiviteit IO Wi-Fi DEA**  $\mathbf{F}(\hat{\mathbf{m}})$  Met WPS verbinden  $\mathbf{F}$  OK  $\mathbf{F}(\hat{\mathbf{m}})$  Knopverbinding of Mijn PIN**verbinding** selecteren **Verbinding maken** verbinding afhankelijk van de verbindingsmethode tot stand brengen

#### **Aanmelden bij een verborgen Wi-Fi-netwerk**

Als u uw mobiele telefoon wilt aanmelden bij een verborgen netwerk, heeft u een netwerknaam (SSID) nodig.

- **Instellingen OK Netwerk en connectiviteit Wi-Fi**
	- **DK**  $\bullet$  Geavanceerde instellingen  $\bullet$  OK  $\bullet$  (a) Netwerken beheren
	- **▶ OK ▶**  $\widehat{A}$  **Verborgen netwerken ▶ OK ▶** Netwerknaam (SSID) invoeren
	- **Beveiliging ▶ OK ▶ a soort versleuteling selecteren en evt. wacht**woord invoeren **Verbinding maken**

### **Lijst met netwerken beheren**

Verbonden netwerken verwijderen uit de lijst met bekende Wi-Fi-verbindingen.

 **Instellingen OK Netwerk en connectiviteit Wi-Fi OK Geavanceerde instellingen OK Netwerken beheren**

**▶ OK ▶ a Bekende netwerken ▶ OK ... de netwerken waarmee het** toestel al eens verbinding heeft gemaakt, worden weergegeven  $\mathbf{r}$ netwerk selecteren **Vergeten**

# **Bluetooth**

Verbind uw toestel met Bluetooth-apparaten in de buurt, bijvoorbeeld om te verbinden met een draadloze speaker, hoortoestel of om gegevens uit te wisselen.

- **Instellingen OK Netwerk en connectiviteit**
	- **Bluetooth OK** Bluetooth in- of uitschakelen **OK**

Zichtbaarheid van de mobiele telefoon via Bluetooth instellen:

**▶**  $\hat{a}$  Zichtbaar voor iedereen **▶** OK ▶  $\hat{a}$  Zichtbaarheid in- of uitschakelen **OK**

Bluetooth-naam van de mobiele telefoon wijzigen:

**▶**  $\hat{a}$  De naam van mijn telefoon ▶ OK ▶  $\vdots$  Naam aanpassen ▶ Opslaan

Verbinden met apparaten in de buurt:

**Apparaten in de buurt ▶ OK** . . . Bluetooth-apparaten binnen bereik worden met hun MAC-adres opgesomd ▶ (a) apparaat selecteren **▶ OK** PIN van het apparaat bevestigen **Koppelen**

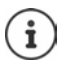

Bij gebruik van Bluetooth-headsets in verbinding met applicaties (apps) kan het zijn dat alleen de koptelefoon (zonder microfoon) ondersteund wordt.

# **Geolocatie**

Voor functies zoals Google Maps is de locatie van het toestel nodig. Hiervoor moet de optie Geolocatie ingeschakeld zijn.

- **Instellingen OK Netwerk en connectiviteit**
	- **Geolocatie OK** Geolocatie in- of uitschakelen **OK**

### **Instellingen voor de SIM-kaarten**

Met de SIM-manager voert u de instellingen voor de SIM-kaarten in.

#### **Naam van de SIM-kaart wijzigen**

Voer de naam voor de SIM-kaart in zoals hij op het startscherm moet worden weergegeven.

**IDE Instellingen > OK >**  $\left( \blacksquare \right)$  Netwerk en connectiviteit  $\triangleright$   $\left( \blacksquare \right)$  SIM**manager ▶ OK ▶ (** $\hat{a}$ **)** SIM-kaart selecteren **▶ OK ▶ Naam ▶ OK ▶ : II** Naam van de SIM-kaart aanpassen **Opslaan**

#### **PIN van SIM-kaarten wijzigen**

**ID E** Instellingen **> OK > ID** Netwerk en connectiviteit **> i** SIM**manager**  $\rightarrow$  OK  $\rightarrow$  (**a**) SIM-beveiliging  $\rightarrow$  OK  $\rightarrow$  (**a**) PIN 1/PIN 2 selecteren **▶ OK ▶ oude PIN invoeren ▶ (a) nieuwe PIN invoeren ▶ (a) nieuwe PIN** bevestigen **Gereed**

### **Speciale provider-instellingen voor oproepen**

In menu **Bellen** voert u speciale provider-instellingen voor oproepen in.

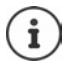

De instellingen zijn afhankelijk van de provider.

Neem indien nodig de instructies van uw provider in acht.

#### **Wisselgesprek toestaan/niet toestaan**

Als deze functie ingeschakeld is, wordt tijdens een gesprek door middel van een geluidssignaal aangegeven, dat er een andere oproep binnenkomt.

- **ID**  $\left| \cdot \right|$  Instellingen  $\triangleright$  OK  $\triangleright$  **B** Netwerk en connectiviteit  $\triangleright$  **B** Bellen
	- **P**  $\overrightarrow{OK}$  **F**  $\overrightarrow{B}$  SIM-kaart selecteren **>** OK **>** Wachtende oproep  $\overrightarrow{OK}$
	- wisselgesprek inschakelen of uitschakelen **OK**

#### **Nummerweergave inschakelen/uitschakelen**

Als u deze functie inschakelt, wordt uw telefoonnummer meegestuurd naar uw gesprekspartner.

 **Instellingen OK Netwerk en connectiviteit Bellen DK**  $\triangleright$  **CK**  $\triangleright$  **(a**) SIM-kaart selecteren  $\triangleright$  OK  $\triangleright$  (**c**) Beller-ID  $\triangleright$  OK  $\triangleright$  (**a**) telefoonnummer onderdrukken of weergeven **OK**

### **Oproepomleidingen instellen**

Als u momenteel een gesprek voert of als het toestel niet bereikbaar is, kunt u een automatische oproepomleiding inschakelen.

Oproepomleidingen kunnen voor de volgende situaties worden ingesteld:

- Altijd doorschakelen / Doorschakelen bij in gesprek
- Doorschakelen bij onbeantwoord / Doorschakelen bij onbereikbaar
- **Instellingen OK Netwerk en connectiviteit Bellen DK**  $\triangleright$  **OK**  $\triangleright$  **n** SIM-kaart selecteren  $\triangleright$  OK  $\triangleright$  **i o** Oproepdoorschakeling  $\triangleright$  OK **▶**  $\hat{a}$  soort oproepomleiding selecteren **▶** OK ▶ telefoonnummer invoeren **Opslaan**

# **Oproepblokkering instellen**

U kunt aangeven of inkomende en uitgaande oproepen beperkt moeten worden. Zo kunt u bijvoorbeeld internationale oproepen blokkeren, terwijl oproepen in het nationale net mogelijk blijven.

De volgende oproepen kunnen worden geblokkeerd.

- Alle (voor inkomende of uitgaande oproepen)
- Internationaal (voor uitgaande oproepen)
- Internationaal behalve thuis (voor uitgaande oproepen)
- Alle tijdens roaming (voor inkomende oproepen)

Geblokkeerde oproepen kunnen door een ontgrendelingscode worden vrijgegeven.

 **Instellingen OK Netwerk en connectiviteit Bellen DEA**  $\mathbf{F}$  **OK**  $\mathbf{F}$  **I** SIM-kaart selecteren **>** OK  $\mathbf{F}$  **I** Oproepblokkering  $\mathbf{F}$  OK

Oproepblokkering inschakelen/uitschakelen:

 $\mathbf{\hat{g}}$  gewenste oproepblokkering selecteren  $\mathbf{\hat{p}}$  OK  $\mathbf{\hat{g}}$  oproepblokkering inschakelen of uitschakelen **OK**

Ontgrendelingscode instellen/wijzigen.

**▶**  $\hat{a}$  Wachtwoord wijzigen ▶ OK ▶  $\vdots$  Ontgrendelingscode invoeren en bevestigen **Wijzigen**

### **Nummerbeperking instellen**

U kunt oproepen naar het mobiele netwerk beperken tot bepaalde telefoonnummers. Alle andere telefoonnummers mogen niet worden gekozen.

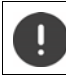

Alarmnummers kunnen altijd worden gekozen.

U dient bij alle acties de PIN van de SIM-kaart in te voeren.

#### **Nummerbeperking inschakelen/uitschakelen**

**ID**  $\left(\widehat{\mathbf{B}}\right)$  Instellingen  $\triangleright$  OK  $\triangleright$  **B** Netwerk en connectiviteit  $\triangleright$  **B** Bellen **OK**  $\triangleright$  **G** SIM-kaart selecteren  $\triangleright$  **OK**  $\triangleright$  **G** Vaste nummers  $\triangleright$  **OK**  $\triangleright$  **G Aan**/**Uit** selecteren **OK**

**Lijst met goedgekeurde telefoonnummers beheren**

**ID**  $\left(\widehat{\mathbf{B}}\right)$  **Instellingen**  $\triangleright$  OK  $\triangleright$  **B** Netwerk en connectiviteit  $\triangleright$  **B** Bellen **OK**  $\overline{P}$  **OK**  $\overline{P}$  **SIM-kaart selecteren**  $\overline{P}$  **OK**  $\overline{P}$  **(a)** Vaste nummers  $\overline{P}$  OK  $\overline{P}$  (a) **Goedgekeurde nummers OK**

Telefoonnummer toevoegen:

**Toevoegen ▶**  $\frac{1}{2}$  Naam invoeren ▶ ■ telefoonnummer invoeren **Opslaan**

of uit Contacten kiezen: **▶ Contact ▶ a** Contact selecteren **▶ OK** 

Telefoonnummer wissen:

Telefoonnummers selecteren  **Verwijderen**

# **Wi-Fi-hotspot instellen**

Met de optie Internet delen kunnen andere apparaten de mobiele dataverbinding van uw toestel gebruiken. Hiertoe stelt het toestel zijn eigen Wi-Fiinbelpunt (hotspot) ter beschikking.

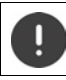

Het gebruikte datavolume wordt uit uw databundel verbruikt.

**ID**  $\hat{a}$  Instellingen  $\rightarrow$  OK  $\rightarrow$  **O** Netwerk en connectiviteit  $\rightarrow$   $\hat{a}$  Internet **delen ▶** OK ▶ Wi-Fi-hotspot ▶ OK ▶ Hotspot inschakelen of uitschakelen **OK**

# **Personalisatie**

In het menu **Personalisatie** past u toestelspecifieke instellingen aan uw wensen aan, zoals ringtones, datum en tijd of taal.

# **Geluidssignalen**

Volume, ringtones en overige geluidssignalen van het toestel aanpassen.

### **Volume instellen**

U kunt het volume voor mediaweergave, voor ringtones en waarschuwingen en voor de wekker afzonderlijk instellen.

 **Instellingen OK Personalisatie Geluid OK v**  $\bullet$  **Volume**  $\bullet$  **OK**  $\bullet$   $\bullet$  **g** gewenste instelling selecteren  $\bullet$  **g** volume instellen **OK**

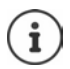

Het volume kan ook via de volumetoetsen ingesteld worden

 $($   $\rightarrow$  [pag. 18\)](#page-17-0).

### **Ringtones instellen**

**IF (B) Instellingen > OK > (B)** Personalisatie **> (B)** Geluid **> OK > (B) Geluid OK**

Trilalarm in-/uitschakelen:

**Trillen OK** Trilalarm inschakelen/uitschakelen **OK**

Ringtones selecteren:

**Beltonen E** Ringtone selecteren **b** OK

Waarschuwingssignalen selecteren.

 **Kennisgevingsmeldingen OK** Waarschuwingssignaal selecteren **OK**

## **Eigen ringtones laden**

Aanwezig muziekbestand kan worden gekozen als ringtone ( $\rightarrow$  [pag.](#page-46-0) 47). U kunt ook een nieuw muziekbestand opnemen.

**IF A E** Instellingen **> OK <b>Personalisatie > E** Geluid **> OK > E Geluid OK Tonen beheren OK Mijn beltonen OK**

**▶ Toevoegen ▶ Bron selecteren (muziek of opnameapparaat) ▶ OK** 

ringtone selecteren of nieuwe opnemen **Gereed Opslaan**

Ringtone instellen als standaard ringtone:

De optie **Als standaardbeltoon instellen** markeren

### **Ringtones/attentiesignalen delen**

**IF A** Instellingen **b** OK **<b>P** Personalisatie **b G** Geluid **b** OK **b**  $\widehat{\mathbf{B}}$ Geluid ▶ OK ▶ a Tonen beheren ▶ OK ▶ Systeembeltonen/Kennisge**vingsmeldingen ▶ OK ▶ (** $\hat{a}$ **)** Geluidssignaal selecteren ▶ Delen ▶ app selecteren waarmee u het geluidssignaal wilt delen

# **Overige geluidssignalen**

Overige geluidssignalen in- of uitschakelen, zoals de toetsenbloktonen (toon bij het invoeren van cijfers) of het camerageluid (sluitergeluid).

 **Instellingen OK Personalisatie Geluid Andere geluiden** ▶ OK ▶ ( $\hat{p}$ ) Geluidssignaal selecteren ▶ OK ▶ geluidssignaal inof uitschakelen **OK**

# **Display**

U kunt voor het startscherm de achtergrond, de helderheid van het display of de time-out voor het scherm instellen.

**Instellingen OK Personalisatie Display OK**

Achtergrondafbeelding instellen:

**Achtergrond ▶ OK ▶** selecteren uit de galerij (→ [pag. 41\),](#page-40-0) een nieuwe afbeelding maken met de camera ( $\rightarrow$  [pag. 40\)](#page-39-0) of een opgeslagen systeemachtergrond selecteren **Opslaan**

Displayhelderheid instellen:

**Helderheid** Helderheid verminderen of verhogen

Tijdsduur tot ruststand van display instellen:

**F**  $\hat{p}$  Time-out voor scherm  $\hat{p}$  OK  $\hat{p}$  gewenste tijdsduur selecteren  $\hat{p}$  OK

Een langere tijdsduur leidt tot een groter energieverbruik.

Automatische toetsenblokvergrendeling in- of uitschakelen:

 **Automatische toetsenblokvergrendeling OK** toetsenblokvergrendeling in- of uitschakelen **OK**

[Alleen het](#page-17-1) toetsenblok wordt vergrendeld. Alle toetsen vergrendelen:  $\rightarrow$  pag. 18

# **Zoekmachine**

In het menu **Zoeken** stelt u de zoekmachine in die u bij het zoeken op internet wilt gebruiken.

**Instellingen OK Personalisatie Zoeken OK**

Zoekmachine instellen:

**Zoekmachine OK** Zoekmachine selecteren **OK**

Zoeksuggesties toestaan:

Zoeksuggesties ondersteunen u bij het zoeken op internet en zorgen ervoor dat u geen volledige begrippen hoeft in te voeren.

**EXEC Zoeksuggesties**  $\rightarrow$  **OK**  $\rightarrow$  Zoeksuggesties in- of uitschakelen  $\rightarrow$  OK

# <span id="page-63-1"></span>**Kennisgevingen (notificaties)**

In het rustdisplay kunt u meldingen laten weergeven [die van app](#page-23-0)s of het systeem afkomstig zijn (displaytoets Kennisgevingen + pag. 24).

In het menu **Kennisgevingen** stelt u in of notificaties ook op het vergrendelscherm moeten worden weergegeven en welke apps dit mogen doen.

Informatie over beeldschermblokkering: [pag.](#page-66-0) 67

 **Instellingen OK Personalisatie Kennisgevingen OK**

Notificaties weergeven als het toestel vergrendeld is:

**▶**  $\hat{a}$  Op vergrendelscherm weergeven **▶** OK ▶  $\hat{a}$  notificaties op het vergrendelscherm in- of uitschakelen **OK**

Inhoud van notificaties op het vergrendelscherm weergeven:

Op die manier kunt u notificaties lezen zonder dat u het toestel hoeft te ontgrendelen.

**▶**  $\hat{a}$  Content op vergrendelscherm weergeven **▶** OK ▶  $\hat{a}$  Weergave van content op het vergrendelscherm in- of uitschakelen **OK**

Apps selecteren die notificaties mogen achterlaten:

Hiermee ontvangt u bijvoorbeeld een melding bij een nieuw WhatsAppbericht, maar niet bij een nieuw e-mailbericht.

**App-meldingen ▶** OK **▶**  $\hat{a}$  App selecteren **▶** OK ▶ Meldingen **toestaan ▶ OK ▶ (■)** meldingen in- of uitschakelen ▶ OK

# <span id="page-63-0"></span>**Datum en tijd**

Datum en tijd kunnen automatisch via een tijdserver of handmatig ingesteld worden.

- **Instellingen OK Personalisatie Datum en tijd OK**
	- **Autom. synchroniseren ▶ OK** ▶ Synchronisatie in- of uitschakelen
	- **OK**

Bij uitgeschakelde synchronisatie datum en tijd handmatig instellen:

- **Datum OK** Datum instellen **Opslaan**
- **▶**  $\Box$  Tijd **▶** OK ▶ Tijd instellen ▶ Opslaan

Tijdformaat instellen

**Tijdformaat OK 12-uur** / **24-uur** selecteren **OK.**

Klok op het rustdisplay weergeven/niet weergeven:

**Klokken** ▶ Weergave in- of uitschakelen ▶ OK

## **Taal**

Weergavetaal instellen:

 **Instellingen OK Personalisatie Taal OK Taal OK** Taal selecteren **OK**

Er wordt een voorbeeld weergeg[even voor d](#page-63-0)e ingestelde taal en het datumformaat. Datumformaat wijzigen:  $\rightarrow$  pag. 64.

### **Invoermethoden**

Om het invoeren van tekst te vereenvoudigen, kan de optie Voorspelling worden ingeschakeld en de invoertaal voor tekst worden geselecteerd.

 **Instellingen OK Personalisatie Invoermethoden OK**

Voorspelling gebruiken:

**Voorspelling gebruiken OK** Voorspelling in- of uitschakelen **OK**

Tijdens het invoeren van tekst suggesties weergeven:

**▶**  $\hat{a}$  Volgende woordsuggestie ▶ OK ▶ Suggesties in- of uitschakelen **OK**

Invoertalen selecteren (meerdere keuzes mogelijk):

**IDEE** Invoertalen  $\triangleright$  OK  $\triangleright$  ( $\oplus$ ) Eén of meerdere talen selecteren  $\triangleright$  OK  $\triangleright$   $\lbrack \circ \rbrack$ 

### **Antwoordmodus**

Inkomende oproepen neemt u standaard aan door het toestel open te klappen en vervolgens de verbindingstoets **o** of de displaytoets **Accepteren** in te drukken.

Een oproep kan ook eenvoudig door het openklappen van het toestel worden beantwoord.

 **Instellingen OK Personalisatie Antwoordmodus • OK ► Openslaan om te beantwoorden ▶ OK ▶ Openklappen om te** beantwoorden in- of uitschakelen **OK**

# **Alarmfunctie (SOS)**

In het menu **SOS** stelt u de alarmfunctie van de mobiele telefoon in.

Als deze functie ingeschakeld is, worden de geprogrammeerde SOSnummers achter el[kaar gekoze](#page-5-0)n zodra u de SOS-toets aan de achterkant van het toestel indrukt ( $\rightarrow$  pag. 6).

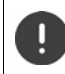

Gebruik voor deze functie geen lokale, nationale of internationale alarmnummers.

## **SOS inschakelen/uitschakelen**

 **Instellingen OK SOS SOS OK SOS-instellingen OK** SOS in- of uitschakelen **OK**

## **SOS-contactpersonen beheren**

U kunt maximaal vijf contactpersonen als privé SOS-nummers programmeren.

**I** $\bullet$  **(a) Instellingen**  $\bullet$  **OK**  $\bullet$  **(a)** SOS  $\bullet$  **(d)** SOS  $\bullet$  **OK**  $\bullet$  **(d)** SOS nummer **OK**

Contactpersoon toevoegen:

- een leeg nummer selecteren **Opties Toevoegen OK** . . . de  $\overline{\text{contact}}$ enlijst wordt geopend  $\overline{\bullet}$  contactpersoon selecteren of zoeken
	- evt. telefoonnummer selecteren **OK**

Contactpersoon vervangen:

**E** een geprogrammeerd nummer selecteren **Doties**  $\mathbf{F}$  **i** Vervang  $\bullet$  **OK** ... de contactenlijst wordt geopend  $\bullet$   $\bullet$  contactpersoon selecteren of zoeken ▶ **i** evt. telefoonnummer selecteren ▶ OK

Contactpersoon uit de SOS-nummers verwijderen:

**E** een geprogrammeerd nummer selecteren **>** Opties  $\triangleright$  **E** Verwijderen **uit SOS nummer OK Verwijderen**

# **Privacy en beveiliging**

In het menu **Privacy en beveiliging** voert u diverse instellingen in voor de veiligheid van uw mobiele telefoon.

### <span id="page-66-0"></span>**Schermvergrendeling configureren**

Om het toestel tegen onbevoegde toegang te beveiligen, kunt u een numerieke code van vier cijfers instellen, die u bij het inschakelen moet invoeren.

 **Instellingen OK Privacy en beveiliging Schermvergrendeling OK**

Beeldschermblokkering in- of uitschakelen:

**Schermvergrendeling OK** Functie in- of uitschakelen **OK**

Als u de functie voor de eerste keer inschakelt:

▶  $\blacksquare$  Ontgrendelingscode invoeren ▶ ontgrendelingscode invoeren en bevestigen **Maken**

Ontgrendelingscode wijzigen:

**▶**  $\hat{a}$  Wachtwoord wijzigen ▶ OK ▶  $\hat{a}$  actuele ontgrendelingscode invoeren  $\rightarrow$   $\cdots$  nieuwe ontgrendelingscode invoeren  $\rightarrow$   $\cdots$  nieuwe ontgrendelingscode bevestigen **Wijzigen**

Notificaties op vergrendelscherm weergeven:  $\rightarrow$  [pag.](#page-63-1) 64

### **App-machtigingen definiëren**

U kunt voor elke geïnstalleerde app instellen of ze toegang heeft tot systeemfuncties en of ze bij elk gebruik hiervoor om toestemming moet vragen.

De mogelijke machtigingen zijn afhankelijk van de geselecteerde app (bijv. **Geolocatie**, **Microfoon**, **Camera's**, . . . )

**ID**  $\hat{p}$  **Instellingen**  $\hat{p}$  OK  $\hat{p}$  Privacy en beveiliging  $\hat{p}$  **i** App-mach**tigingen ▶ OK ▶ (** $\hat{a}$ **) App selecteren ▶ OK ▶**  $\hat{a}$ **) machtiging selecteren** 

**OK** soort machtiging instellen (**Vragen**, **Weigeren**, **Toekennen**) **OK**

### **Bijhouden van webactiviteiten verhinderen**

Tijdens gebruik van internet laat elk apparaat zijn eigen profiel achter, dat vervolgens door aanbieders wordt gebruikt om het gedrag van gebruikers bij te houden. U kunt dit toestaan of verbieden.

**IDE E** Instellingen **> OK P Privacy en beveiliging >**  $\hat{a}$  Niet **bijhouden > OK**  $\triangleright$   $\hat{=}$  Browsergeschiedenis bijhouden toestaan of blokkeren **Opslaan**

### **Gegevensbescherming tijdens het surfen**

De browser van het toestel slaat de opgeroepen internetpagina's op om ze sneller te kunnen oproepen. Bovendien slaan de opgeroepen internetpagina's zogenoemde cookies op om het gedrag van gebruikers op hun pagina te analyseren.

 **Instellingen OK Privacy en beveiliging Privacy doorbladeren OK**

Browsergeschiedenis wissen:

**Browsergeschiedenis wissen OK Verwijderen**

Cookies en opgeslagen gegevens wissen:

**Cookies en opgeslagen gegevens wissen OK Verwijderen**

#### **Over KaiOS**

KaiOS is de producent van de software van de mobiele telefoon. In dit menu krijgt u informatie over KaiOS en kunt u instellen of u informatie ter beschikking wilt stellen aan KaiOS en zo ja, welke.

Voor sommige functies van het systeem geldt een leeftijdsgrens van 16 jaar. Om redenen van gegevensbescherming moet u expliciet akkoord gaan met de overdracht van gebruiksgegevens.

**ID**  $\leftarrow$  **Instellingen**  $\triangleright$  OK  $\triangleright$  **e** Privacy en beveiliging  $\triangleright$  **e** Over KaiOS **OK**

Informatietekst weergeven:

**Welkom bij KaiOS. OK**

Leeftijdsgrens bevestigen/niet bevestigen:

 **Ik ben ouder dan 16 jaar.** Verklaring bevestigen/niet bevestigen **OK**

De overdracht van analysegegevens resp. het gebruik van gegevens voor reclamedoeleinden toestaan/niet toestaan:

**Example 3 Optie selecteren ▶ overdracht toestaan/niet toestaan ▶ OK** 

# **Opslagmedium**

Via dit menu beheert u de opslagmedia waarop uw toepassingsgegevens zijn opgeslagen.

#### **Geheugengebruik van het systeem weergeven**

**Instellingen OK Opslag Systeem**

### **Opslagruimte vrijmaken**

Elke app slaat toepassingsgegevens op in het geheugen. U kunt deze gegevens verwijderen en daarmee het geheugen opschonen. Systeemgegevens kunnen niet gewist worden.

- **Instellingen OK Opslag Geheugen wissen OK** of
- **Instellingen OK Opslag Applicatiegegevens OK**

De toepassingen die geheugenruimte in beslag nemen, worden weergegeven.

Toepassing selecteren **Wissen Verwijderen**

### **USB-interface inschakelen/uitschakelen**

Om gegevens vanuit het geheugen van het toestel naar een aangesloten USB-geheugen te kunnen kopiëren of laden, moet de interface ingeschakeld zijn.

- **Instellingen OK Opslag USB-opslag OK**
	- USB-geheugen inschakelen of uitschakelen **OK**

### **Opslaglocatie voor mediabestanden instellen**

Standaard worden mediabestanden opgeslagen in het interne geheugen van de mobiele telefoon. Als u een SD-kaart als mediageheugen wilt gebruiken, moet u deze eerst activeren.

 **Instellingen OK Opslag Standaard medialocatie OK** Opslaglocatie selecteren **OK**

### **Mediabrowser**

Met de mediabrowser hebt u toegang tot alle media die in het geheugen zijn opgeslagen. Voor alle media wordt het actuele geheugengebruik weergegeven. Afhankelijk van het mediatype kunt u de bestanden bewerken.

 **Instellingen OK Opslag Media OK** Mediatype selecteren **OK**

De beschikbare opties zijn afhankelijk van het mediatype en worden in de betreffende hoofdstukken beschreven.

# **Apparaat**

In het menu **Apparaat** kunt u toestelinformatie weergeven en toestelinstellingen bewerken.

### **Toestelinformatie weergeven:**

In de toestelinformatie vindt u uitgebreide gegevens over uw mobiele telefoon, zoals telefoonnummers, toestelmodel, geïnstalleerde software-versie, hardware, SIM-kaarten, licenties en nog veel meer.

 **Instellingen OK Apparaat Apparaatinformatie**  $\widehat{\mathsf{B}}$  Bladeren door informatie

Meer informatie weergeven: **Meer informatie OK**

### **Software actualiseren**

 **Instellingen OK Apparaat Apparaatinformatie NOK i software-update i** OK ... het toestel controleert of de geïnstalleerde software actueel is

Handmatig zoeken naar updates: **Controleren op updates**

Als nieuwe software beschikbaar is: **OK Installeren**

#### **Software alleen uploaden via Wi-Fi**

Het bijwerken van de software mag alleen worden uitgevoerd, als het toestel via Wi-Fi verbonden is met het lokale draadloze netwerk. Bij het downloaden van de software via het mobiele netwerk kunnen hoge kosten ontstaan.

- **Instellingen OK Apparaat Apparaatinformatie**
	- **OK Software-update OK Instellingen Downloaden via**
	- **OK Alleen Wi-Fi** / **Wi-Fi of mobiel netwerk** selecteren **OK**

#### **Informatie over licenties weergeven**

 **Instellingen OK Apparaat Apparaatinformatie DIX**  $\overrightarrow{B}$  Duridische informatie  $\overrightarrow{D}$  OK  $\overrightarrow{B}$  selecteer de gewenste licentie-informatie **OK**

#### **Downloads beheren**

In het menu **Downloads** beheert u de bestanden die u van een internetpagina heeft gedownload of die u als e-mailbijlage heeft ontvangen.

**IDENTIFY**  $\mathbf{F}$  **Instellingen > OK**  $\mathbf{F}$  **Apparaat**  $\mathbf{F}$  **Downloads**  $\mathbf{F}$  OK

**E** Bestand selecteren **▶ OK ▶ Openen of Opties** selecteren

De beschikbare opties zijn afhankelijk van het bestandstype en worden in de betreffende hoofdstukken beschreven.

#### **Accumanagement**

#### **Actuele laadstatus accu weergeven**

**Instellingen OK Apparaat Accu OK**

#### **Energiespaarstand inschakelen/uitschakelen**

Bij ingeschakelde energiespaarstand wordt de automatische overdracht van gegevens uitgeschakeld, bijv. het versturen van gegevens via Bluetooth of het ontvangen van berichten. U kunt deze functies indien nodig wel handmatig oproepen.

 **Instellingen OK Apparaat Accu OK Energiespaarstand OK** Energiespaarstand inschakelen/uitschakelen **OK**

Energiespaarstand automatisch inschakelen zodra de accucapaciteit een ondergrens heeft bereikt:

- **Instellingen OK Apparaat Accu OK**
	- **Automatisch inschakelen ▶ OK ▶ and Capaciteitsgrens selecteren OK**

# **Toegankelijke bediening van de mobiele telefoon**

Voor gebruikers met verminderd zicht of gehoor kan de optische, akoestische en haptische feedback van het toestel worden aangepast.

- **Instellingen OK Apparaat Toegankelijkheid OK** Kleuren omkeren:
- **Kleuren omkeren OK Aan** / **Uit** selecteren **OK**

Achtergrondverlichting in-/uitschakelen:

**Schermverlichting OK Aan** / **Uit** selecteren **OK**

Tekst groter weergeven:

**Grote tekst OK Aan** / **Uit** selecteren **OK**

Afbeeldingen van onderschriften voorzien:

**bijschrift OK Aan** / **Uit** selecteren **OK**

Geluidsweergave in mono:

**Mono-audio Aan** / **Uit** selecteren **OK**

Bin stereoweergave het linker of rechter kanaal luider weergegeven:

**▶ <b>(**a) Volumebalans ▶ **A** Balans naar links (L) of rechts (R) verschuiven

Toetstrilling in-/uitschakelen:

**Trillen van toetsenblok Aan** / **Uit** selecteren **OK**

### **TTY inschakelen/uitschakelen**

Als de optie TTY (Tele Type Writer) ingeschakeld is, kunt u het toestel via de micro-USB- of de headset/luidspreker-aansluiting met een speciale teksttelefoon of een andere relay-dienst koppelen.

- **Instellingen OK Apparaat Toegankelijkheid OK**
	- **E** TTY ▶ TTY-modus selecteren ▶ OK
# **Account**

In dit menu stelt u de toegang tot een KaiOS-account in. Hiermee kunt u de [diefstalbeve](#page-37-0)iliging inschakelen of krijgt u toegang tot de KaiOS-shop  $($   $\rightarrow$  pag. 38).

### <span id="page-72-3"></span><span id="page-72-0"></span>**KaiOS-account**

Via het KaiOS-account heeft u toegang tot functies zoals Beheer op afstand en aanvullende diensten.

### <span id="page-72-4"></span>**Account maken**

- **Instellingen OK Account KaiOS-account OK Account maken OK Accepteren Regio OK** Regio selecteren  $\triangleright$  **OK**  $\triangleright$  **e** telefoonnummer of e-mailadres invoerent
	- **▶**  $\bigcap$  wachtwoord invoeren **▶** a wachtwoord herhalen **▶** Volgende

### <span id="page-72-5"></span>**Het toestel aanmelden**

- **Instellingen OK Account KaiOS-account OK**
	- **Aanmelden met telefoonnummer** / **Aanmelden met e-mailadres OK**

Aanmelden: Accountgegevens invoeren **Aanmelden**

Wachtwoord wijzigen:

**D** Opties > Wachtwoord wijzigen >  $\frac{111}{211}$  huidig en nieuw wachtwoord invoeren **Volgende**

Afmelden: **Opties Afmelden**

### <span id="page-72-2"></span><span id="page-72-1"></span>**Antidiefstal**

Met een actief KaiOS-account kunt u uw toestel via internet blokkeren of wissen als u het verliest of als het toestel gestolen wordt.

 **Instellingen OK Account Antidiefstal OK** Diefstalbeveiliging in- of uitschakelen **OK**

# **Toestel resetten**

<span id="page-73-0"></span>Als u uw toestel niet meer gebruikt of aan iemand anders wilt doorgeven, is het aan te bevelen om het toestel terug te zetten naar de standaardinstellingen bij levering. Hierdoor worden alle persoonlijke gegevens en instellingen, inclusief wachtwoorden en accounts, gewist.

 **Instellingen OK Apparaat Apparaatinformatie OK Telefoon opnieuw instellen OK Reset**

[Zodra de pr](#page-15-0)ocedure gereed is, wordt de configuratie-wizard gestart  $($   $\rightarrow$  pag. 16).

# **Bijlage**

# **Klantenservice**

Reserveonderdelen en accessoires voor uw producten kunt u verkrijgen onder [www.gigaset.com.](https://www.gigaset.com)

Help kunt u aanvragen onder [www.gigaset.com/service](https://www.gigaset.com/service) of telefonisch:

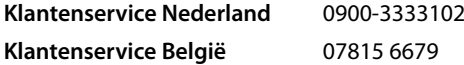

De lokale/nationale tarieven zijn van toepassing. Voor gesprekken via mobiele netwerken kunnen afwijkende tarieven gelden.

# <span id="page-74-0"></span>**Garantie**

# <span id="page-74-1"></span>**Garantiecertificaat voor België**

Ongeacht zijn aanspraken ten opzichte van de dealer, kan de gebruiker (klant) aanspraak maken op een garantie onder de onderstaande voorwaarden:

- Wanneer het nieuwe apparaat en bijbehorende componenten binnen 24 maanden na aankoop defecten vertonen als gevolg van productie- en/of materiaalfouten, zal Gigaset Communications naar eigen keuze het apparaat kosteloos repareren of vervangen door een ander apparaat volgens de laatste stand van de techniek. In geval van delen die aan slijtage onderhevig zijn (zoals batterijen, keypads, behuizing), geldt deze garantiebepaling voor een periode van zes maanden na aankoopdatum.
- Deze garantie is niet van toepassing voor zover het defect aan het apparaat het gevolg is van onoordeelkundig gebruik en/of het niet in acht nemen van de informatie zoals vermeld in de gebruiksaanwijzingen.
- Deze garantie geldt niet voor diensten die zijn uitgevoerd door geautoriseerde dealers of de klant zelf (zoals installatie, configuratie, software-downloads). Gebruiksaanwijzingen en eventueel op aparte informatiedragers meegeleverde software zijn eveneens van deze garantie uitgesloten.
- Als garantiebewijs geldt de aankoopbon met de aankoopdatum. Aanspraken die onder deze garantie vallen, dienen binnen twee maanden nadat het defect vastgesteld is geldend te worden gemaakt.
- Vervangen apparaten resp. bijbehorende componenten die in het kader van de vervanging aan Gigaset Communications zijn teruggestuurd, worden eigendom van Gigaset Communications.

#### **Klantenservice**

- Deze garantie geldt voor nieuwe apparaten die gekocht zijn in de Europese Unie. De garantie voor toestellen aangekocht in België wordt verleend door Gigaset Communications GmbH, Frankenstrasse 2, D-46395 Bocholt.
- Verdergaande of. andere aanspraken dan vermeld in deze garantie zijn uitgesloten, behoudens voor zover aansprakelijkheid berust op bepalingen van dwingend recht, zoals de wettelijke regeling inzake productaansprakelijkheid.
- De duur van de garantie wordt niet verlengd door diensten die in het kader van de garantie tijdens de duur van de garantie worden verleend.
- Voor zover het niet om een garantiegeval gaat, behoudt Gigaset Communications zich het recht voor, de klant voor het vervangen of repareren kosten in rekening te brengen.
- De bovenvermelde bepalingen beogen geen verandering in de bewijslast ten nadele van de klant.

Neem, om gebruik te maken van deze garantie, telefonisch contact op met Gigaset Communications. Het telefoonnummer vindt u van deze gebruikshandleiding.

# **Garantiecertificaat voor Nederland**

Gigaset Communications verleent de consument een garantie van 24 maanden voor dit toestel, te rekenen vanaf de datum van aankoop. Als bewijs hiervoor geldt de aankoopfactuur. Binnen de garantietermijn zal Gigaset Communications GmbH alle gebreken die het gevolg zijn van materiaal- en/of productiefouten kosteloos repareren ofwel het defecte toestel vervangen. In dit geval kan contact worden opgenomen met de Gigaset Communications Klantenservice, alwaar de reparatie dient te worden aangemeld. Bij de Klantenservice worden een zogenaamd RMA-nummer (Return Material Authorisation) en verzendinstructies verstrekt. Wanneer de consument wordt verzocht het product aan Gigaset Communications GmbH ter reparatie aan te bieden, zullen de verzendkosten voor eigen rekening zijn.

Op de meegeleverde oplaadbare batterijen/ accu's wordt maximaal zes maanden garantie verleend.

De garantie vervalt indien:

- Reparaties, vervanging of uitbreidingen aan het toestel zijn verricht door anderen dan Gigaset Communications GmbH zonder haar schriftelijke toestemming;
- Het toestel naar het oordeel van Gigaset Communications GmbH is verwaarloosd dan wel onvoorzichtig en/ of ondeskundig is gebruikt, behandeld en/ of onderhouden, en/of er sprake is van normale slijtage;
- Er sprake is van onjuiste toepassing van deze gebruiksaanwijzing;
- Typenummers en/of serienummers en/of garantiestickers zijn beschadigd, verwijderd en/of veranderd;
- Wijzigingen in garantiekaart en/of aankoopfactuur zijn aangebracht;
- Door verkeerd inleggen en/of lekkage van vervangbare accu's (oplaadbare batterijen) en/of door gebruik van niet voorgeschreven accu's (oplaadbare batterijen) defecten zijn ontstaan;
- Defecten zijn ontstaan door het niet volgens voorschriften aansluiten en/of installeren van de (goedgekeurde) zaken;
- Defecten zijn ontstaan ten gevolge van afwijkende omgevingscondities, voor zover dergelijke condities zijn aangegeven;
- Defecten zijn ontstaan door overige van buitenaf komende oorzaken;
- De verzegeling, voorzover aanwezig, is verbroken.

De garantietermijn wordt niet verlengd of vernieuwd door uitvoering van garantiewerkzaamheden, met dien verstande dat de garantie op uitgevoerde werkzaamheden drie maanden bedraagt.

Als dit product niet door een geautoriseerde dealer in Nederland is verkocht, wordt geen kostenloze service op de onderdelen en/of reparatie gegeven.

Wettelijke aanspraken van de consument, waaronder tevens begrepen wettelijke aanspraken jegens de verkoper, worden door deze garantie noch uitgesloten, noch beperkt.

Deze garantie wordt verleend door:

Gigaset Communications GmbH, Frankenstrasse 2, D-46395 Bocholt.

### <span id="page-76-0"></span>**Disclaimer**

Het display bestaat uit beeldpunten (pixels). Iedere pixel bestaat uit drie subpixels (rood, groen, blauw).

Het kan voorkomen dat een subpixel uitvalt of een kleurafwijking vertoont.

Garantie wordt alleen verleend indien het maximale aantal pixelfouten wordt overschreden.

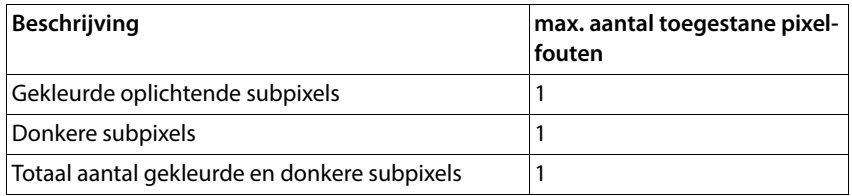

i

Gebruikssporen op het display en de behuizing zijn van de garantie uitgesloten.

Bepaalde inhoud en diensten waartoe toegang kan worden verkregen via dit apparaat, zijn als eigendom van derden beschermd via auteursrecht, patenten, handelsmerken en/of andere wetten ter bescherming van intellectueel eigendom. Dergelijke inhoud en diensten worden uitsluitend voor niet-commercieel privégebruik ter beschikking gesteld. U mag inhoud en diensten niet op een wijze gebruiken die door de eigenaar van bepaalde inhoud of aanbieder van een dienst niet is toegestaan. Onverminderd de geldigheid van de voorafgaande bepalingen, en met uitzondering van wat door de eigenaar van de inhoud of aanbieder van een dienst uitdrukkelijk is vastgelegd, is verandering, kopiëren, doorgifte, uploaden, openbaarmaking, overdracht, vertaling, verkoop, opstellen van afgeleide werken, verspreiding of verdeling van de op dit apparaat beschreven inhoud of diensten in welke vorm en op welk medium dan ook, verboden.

### **Merkrechten**

Merk- en productnamen zijn handelsmerken of gedeponeerde handelsmerken van de respectieve bedrijven of organisaties en zijn vallen onder de wetgeving inzake de bescherming van goederen en handelsmerken.

# **Opmerking van de fabrikant**

# <span id="page-77-0"></span>**Goedkeuring**

Dit apparaat is bedoeld voor gebruik in alle lidstaten van de EU en in Zwitserland. Voor gebruik buiten de Europese Economische Ruimte (EER), uitgezonderd Zwitserland, is nationale goedkeuring vereist.

Het toestel is compatibel met landspecifieke bijzonderheden.

Hiermee verklaart Gigaset Communications GmbH dat het type radioapparatuur Gigaset GL7 voldoet aan Richtlijn 2014/53/EU.

De volledige tekst van de EU-conformiteitsverklaring is beschikbaar onder het volgende internetadres:

[www.gigaset.com/docs](https://www.gigaset.com/docs).

Deze verklaring is mogelijk ook beschikbaar in de "Internationale verklaringen van overeenstemming" of "Europese verklaringen van overeenstemming".

Raadpleeg daarom al deze bestanden.

# <span id="page-78-2"></span>**Afval en milieubescherming**

### <span id="page-78-1"></span>**Correcte afvoer van dit product**

(Richtlijn inzake afgedankte elektrische en elektronische apparatuur (AEEA))

(van toepassing in landen met systemen voor gescheiden afvalverwerking)

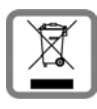

Deze aanduiding op het product, accessoires of in de literatuur duidt erop dat het product en de bijbehorende elektronische accessoires (bijv. lader, koptelefoon, USB-kabel) niet met het huishoudelijk afval mogen worden afgevoerd.

Recycle op verantwoorde wijze om mogelijke milieu- en gezondheidsschade door ongecontroleerde afvalverwerking te vermijden en duurzaam hergebruik van grondstoffen te stimuleren.

Particuliere gebruikers dienen contact op te nemen met de verkoper waarbij het apparaat is gekocht, of met de verantwoordelijke autoriteiten voor informatie over waar de onderdelen kunnen worden afgegeven voor een milieuvriendelijke afvoer.

Zakelijke gebruikers dienen contact op te nemen met de leverancier en de algemene voorwaarden van het koopcontract te raadplegen.

Dit product en de elektronische accessoires mogen niet samen met ander bedrijfsafval worden afgevoerd.

Deze "EEE" is compatibel met de RoHS-richtlijn.

### **Correcte afvoer van de accu's in dit product**

(van toepassing in landen met systemen voor gescheiden afvalverwerking)

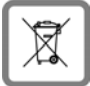

<span id="page-78-0"></span>Deze aanduiding op de accu, in de handleiding of op de verpakking duidt erop dat de accu in dit product niet mag worden afgevoerd via het huishoudelijk afval.

Wanneer de accu's niet correct worden afgevoerd, kunnen de stoffen in de accu's gevaar opleveren voor de menselijke gezondheid en het milieu.

Ter bescherming van natuurlijke hulpbronnen en stimulering van milieuvriendelijk hergebruik van materialen, dient u accu's te scheiden van andere afvalsoorten. U kunt de accu's gratis inleveren bij uw plaatselijke inzamelpunt voor oude accu's.

### <span id="page-79-1"></span>**Over de straling**

### <span id="page-79-0"></span>**Informatie over de SAR-certificering (specific absorption rate, specifiek absorptiegehalte)**

DIT APPARAAT VOLDOET AAN DE INTERNATIONALE RICHTLIJNEN VOOR BLOOTSTEL-LING AAN RADIOGOLVEN.

Deze mobiele telefoon is zo ontwikkeld dat deze de internationaal aanbevolen limieten voor blootstelling aan radiogolven niet overschrijdt.

Deze richtlijnen zijn vastgesteld door een onafhankelijke wetenschappelijke organisatie (ICNIRP) en omvatten een ruime veiligheidsmarge om de veiligheid van alle personen te garanderen, ongeacht hun leeftijd en gezondheidstoestand. Voor de richtlijnen voor blootstelling aan radiogolven wordt een meeteenheid gebruikt, de SAR (specific absorption rate). De hoogste SAR-waarden onder de ICNIRP-richtlijnen voor dit apparaatmodel zijn:

- De SAR-limiet voor mobiele apparaten is 2,0 W/kg (hoofd/lichaam).
- De SAR-limiet voor mobiele apparaten is 4,0 W/kg (ledematen).

Hoogste SAR-waarde voor dit model telefoon en de voorwaarden voor vaststelling van deze waarde

SAR-waarden voor het dragen op het lichaam zijn gemeten op een afstand van 5 mm. Om te voldoen aan de RF-blootstellingsrichtlijnen voor het dragen op het lichaam, moet het apparaat minstens deze afstand van het lichaam zijn verwijderd. SAR aan het hoofd (tijdens telefoneren) 0,16 W/kg (10 g) SAR aan het lichaam (bijv. bij toestel in de broekzak) 1,89 W/kg (10g) SAR aan ledematen (bijv. aan de arm gedragen) 2,90 W/kg (10g)

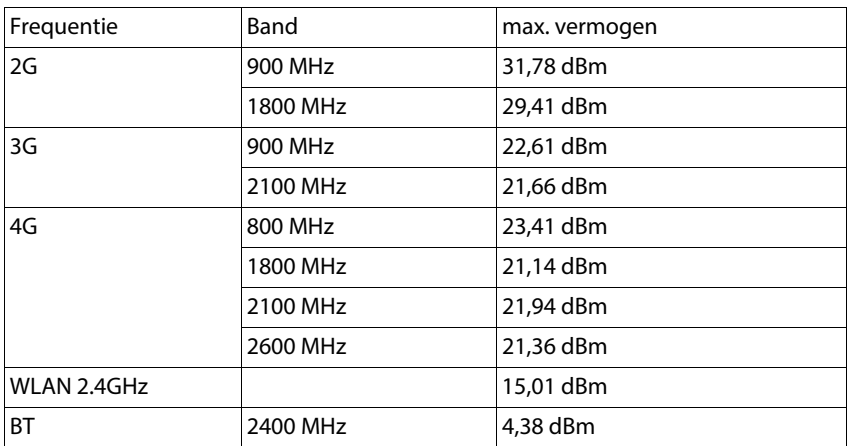

# **Technische gegevens**

### **Gebruikstijden**

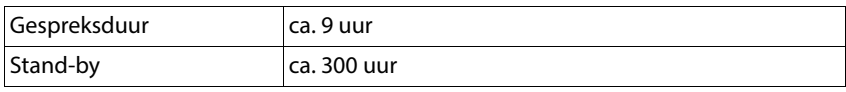

# **Accessoires**

Gebruik uitsluitend laders, accu's en kabels die door Gigaset zijn goedgekeurd. Niet goedgekeurde accessoires kunnen schade aan uw toestel veroorzaken.

# **Netadapter/lader**

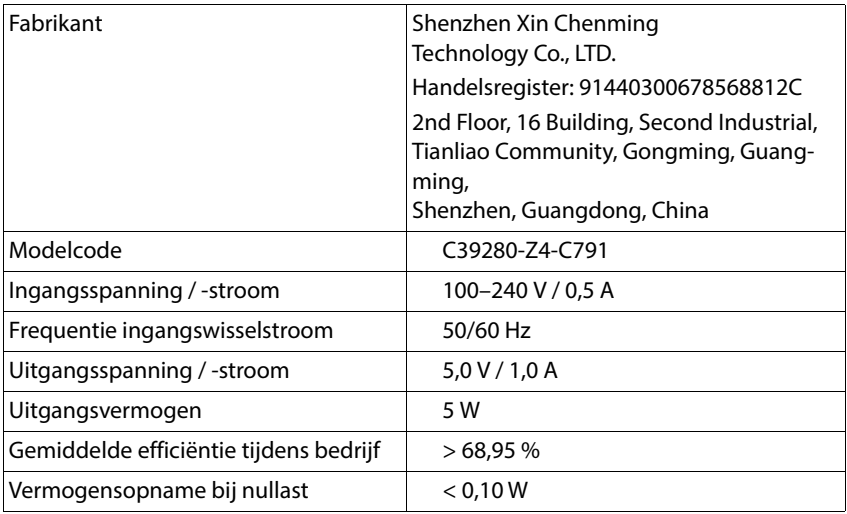

### **Accu**

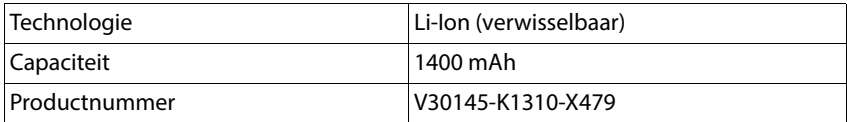

# <span id="page-82-0"></span>**Menu-overzicht**

Hoofdmenu openen:

 $\triangleright$  De mobiele telefoon openklappen  $\triangleright$   $\Box$  navigatietoets in het midden indrukken  $\blacktriangleright$   $\left(\bigoplus$  gewenst submenu selecteren

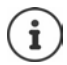

Afhankelijk van de geselecteerde menuweergave kan de volgorde van de submenu's worden aangepast ( $\rightarrow$  [pag. 25\)](#page-24-0). De hier weergegeven volgorde kan daarom afwijken van uw toestel.

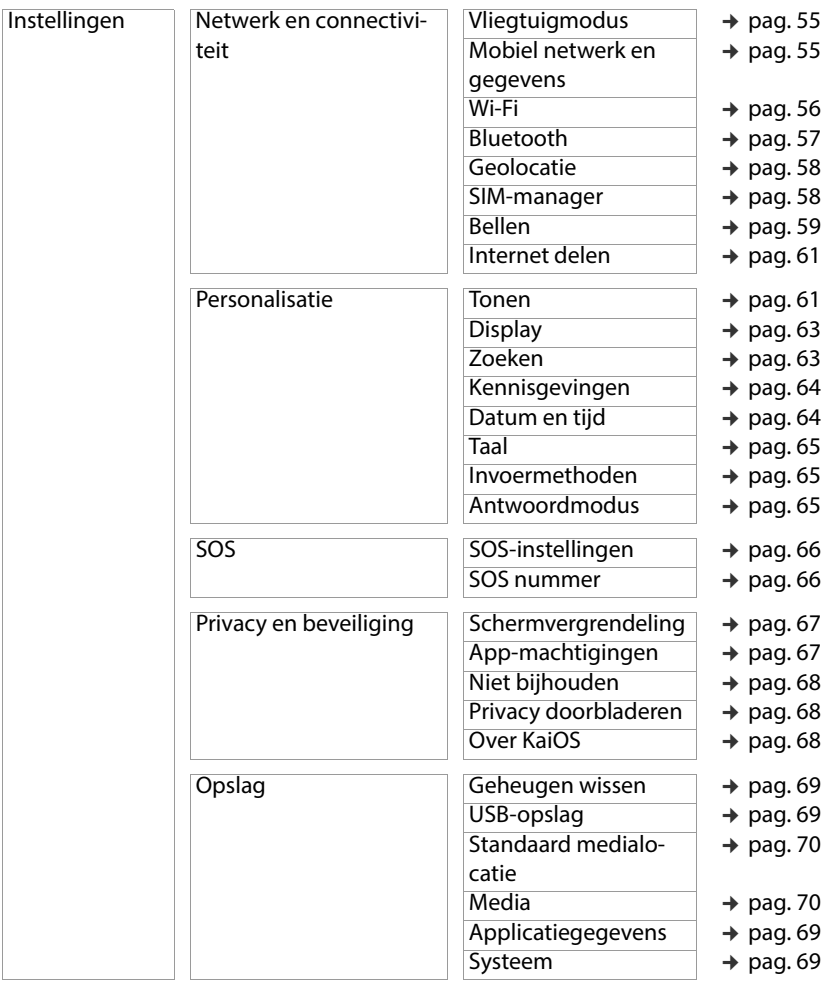

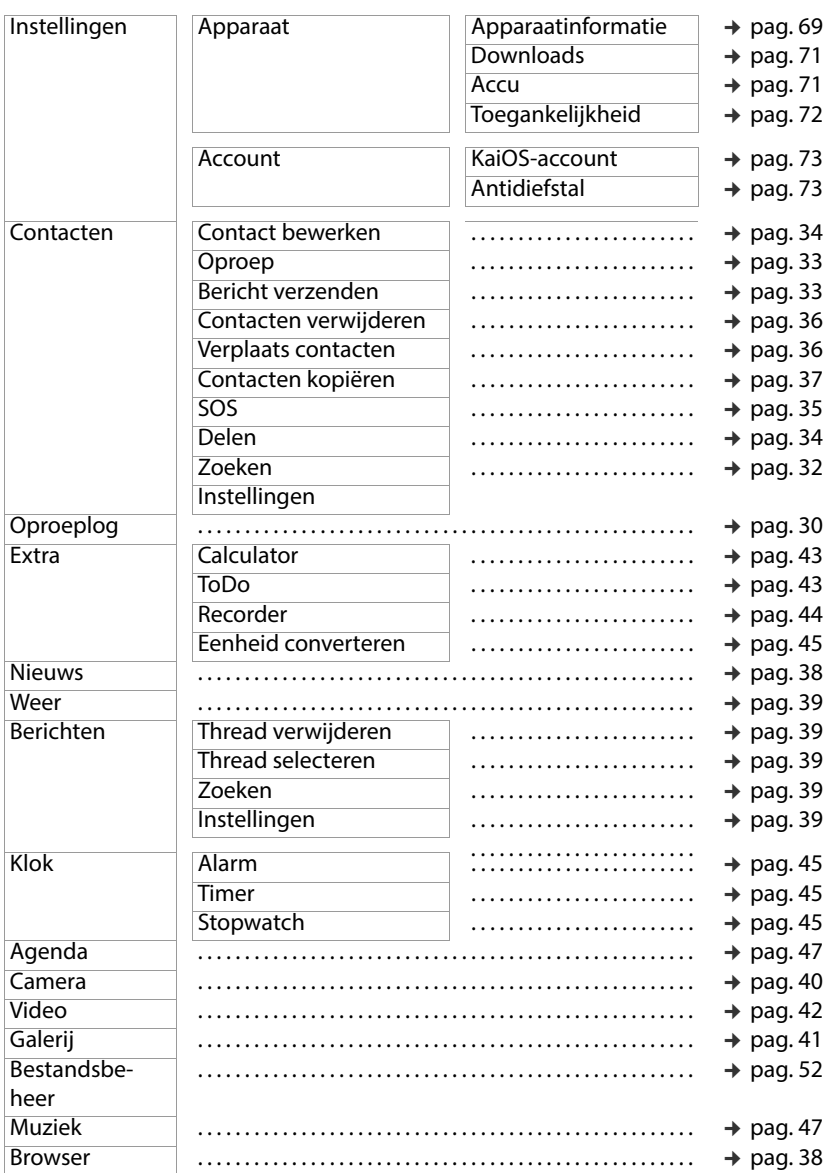

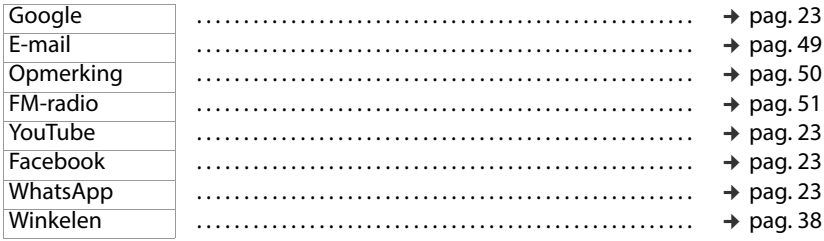

# **Trefwoordenregister**

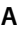

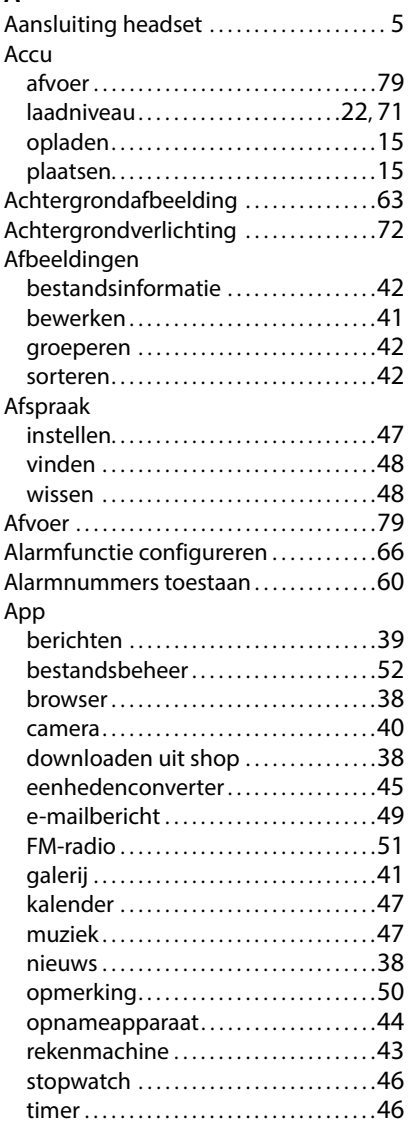

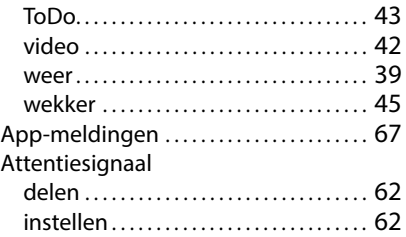

#### **B**

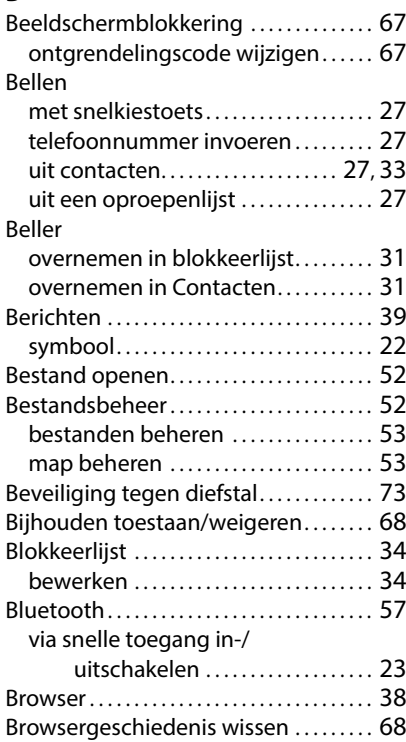

### **C**

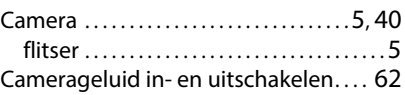

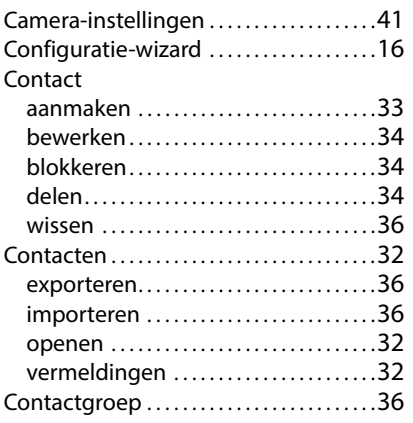

# **D**

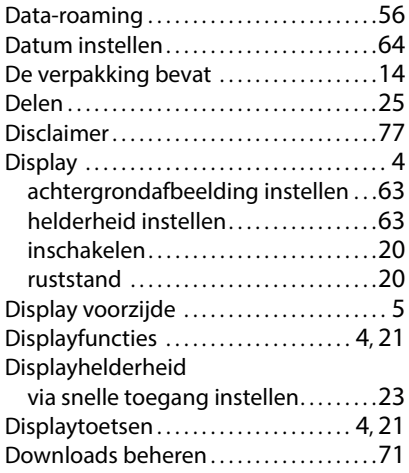

# **E**

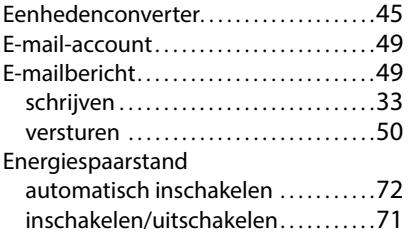

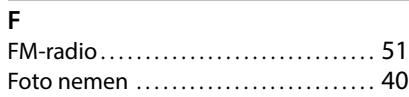

# **G**

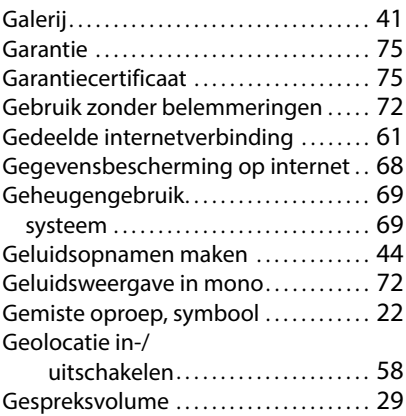

# **H**

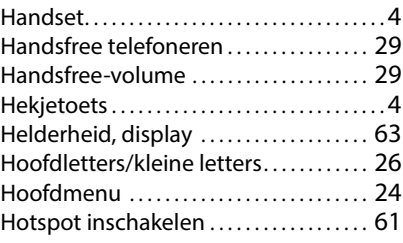

# **I**

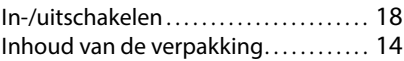

# **J**

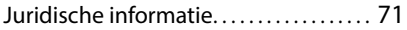

# **K**

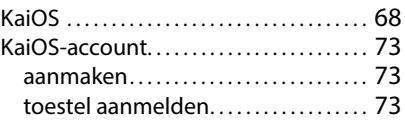

### **Trefwoordenregister**

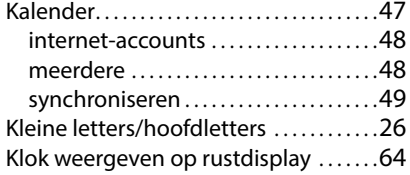

### **L**

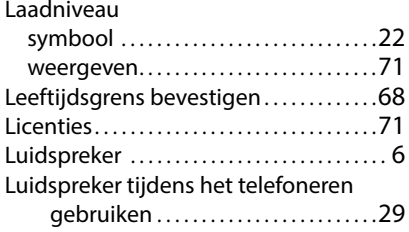

### **M**

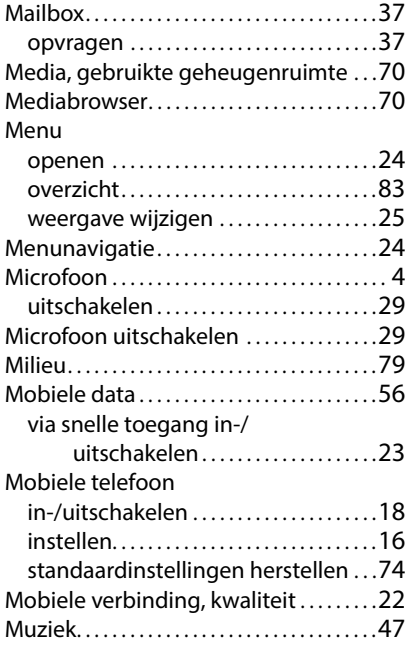

### **N**

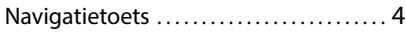

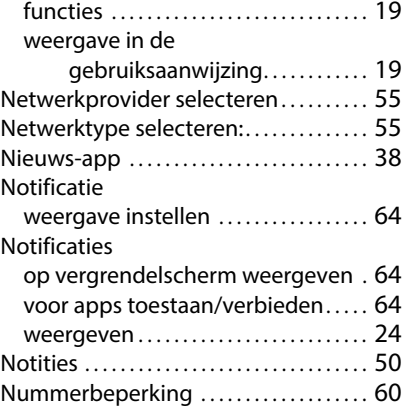

### **O**

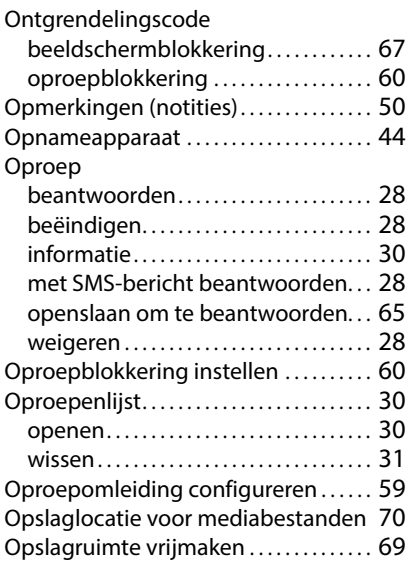

### **R**

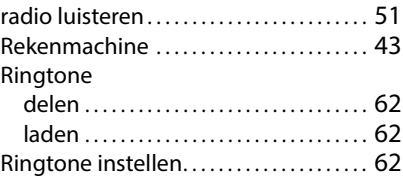

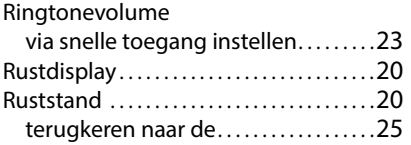

# **S**

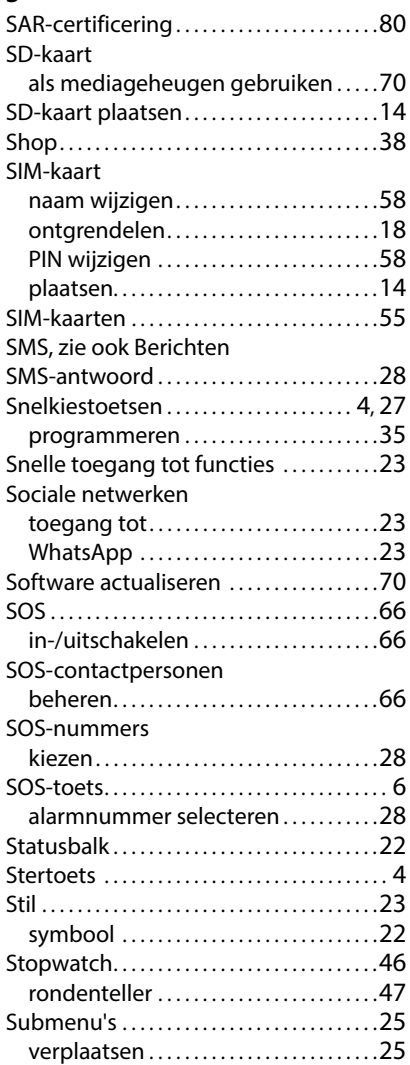

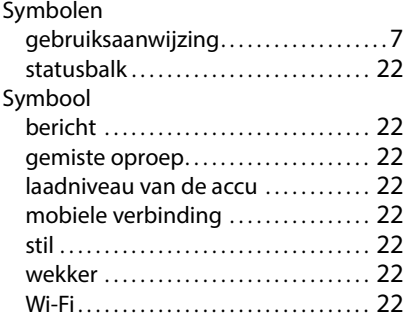

### **T**

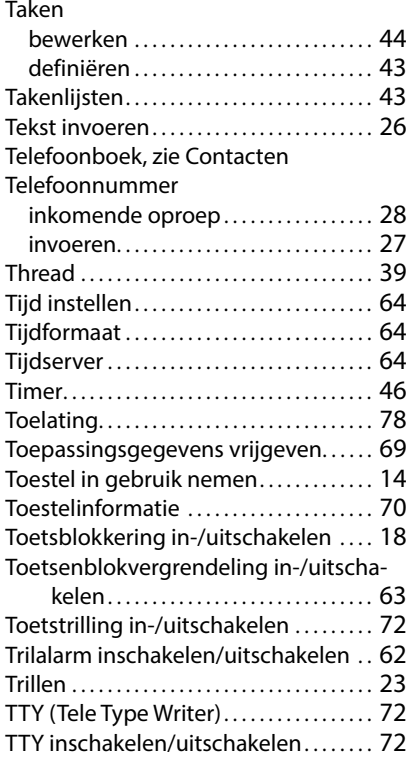

### **U**

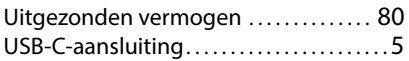

### **Trefwoordenregister**

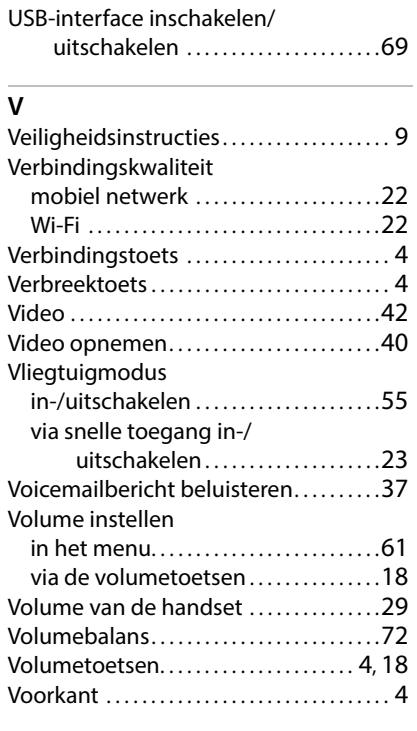

#### **W**

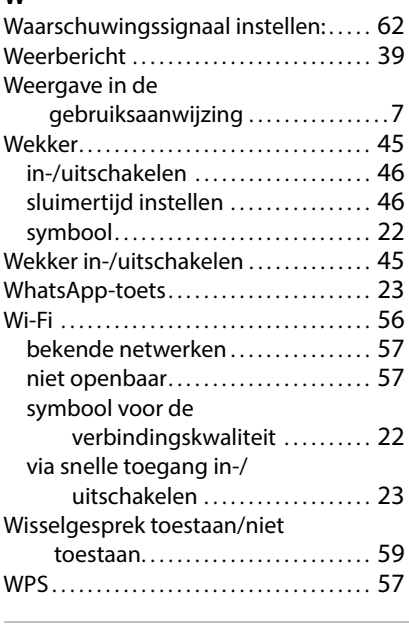

### **Z**

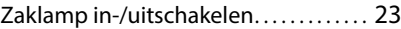

Alle rechten voorbehouden. Wijzigingen voorbehouden.

Uitgegeven door Gigaset Communications GmbH

Frankenstr. 2a, D-46395 Bocholt

© Gigaset Communications GmbH 2022

Levering zolang de voorraad strekt. Alle rechten voorbehouden. Wijzigingen voorbehouden. [www.gigaset.com](http://www.gigaset.com)